#### **A15 User Manual**

**사용자 설명서**

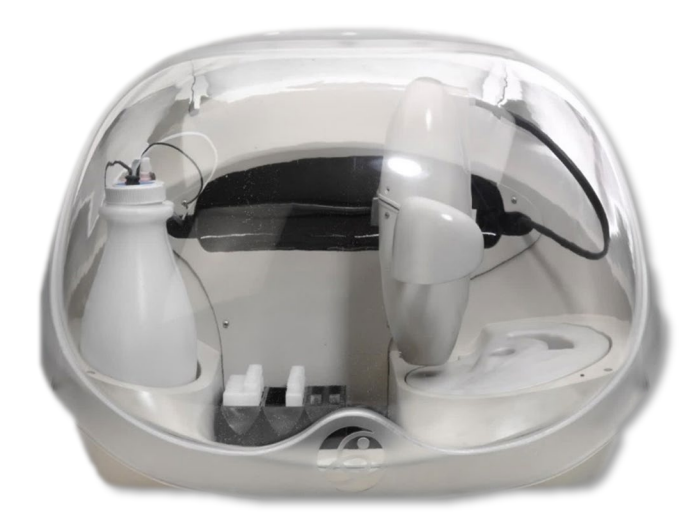

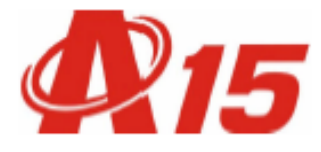

**㈜바이오시스템즈코리아 고객지원부 T. 031-790-1942 (1956)**

#### 呂 차 (Table of contents)

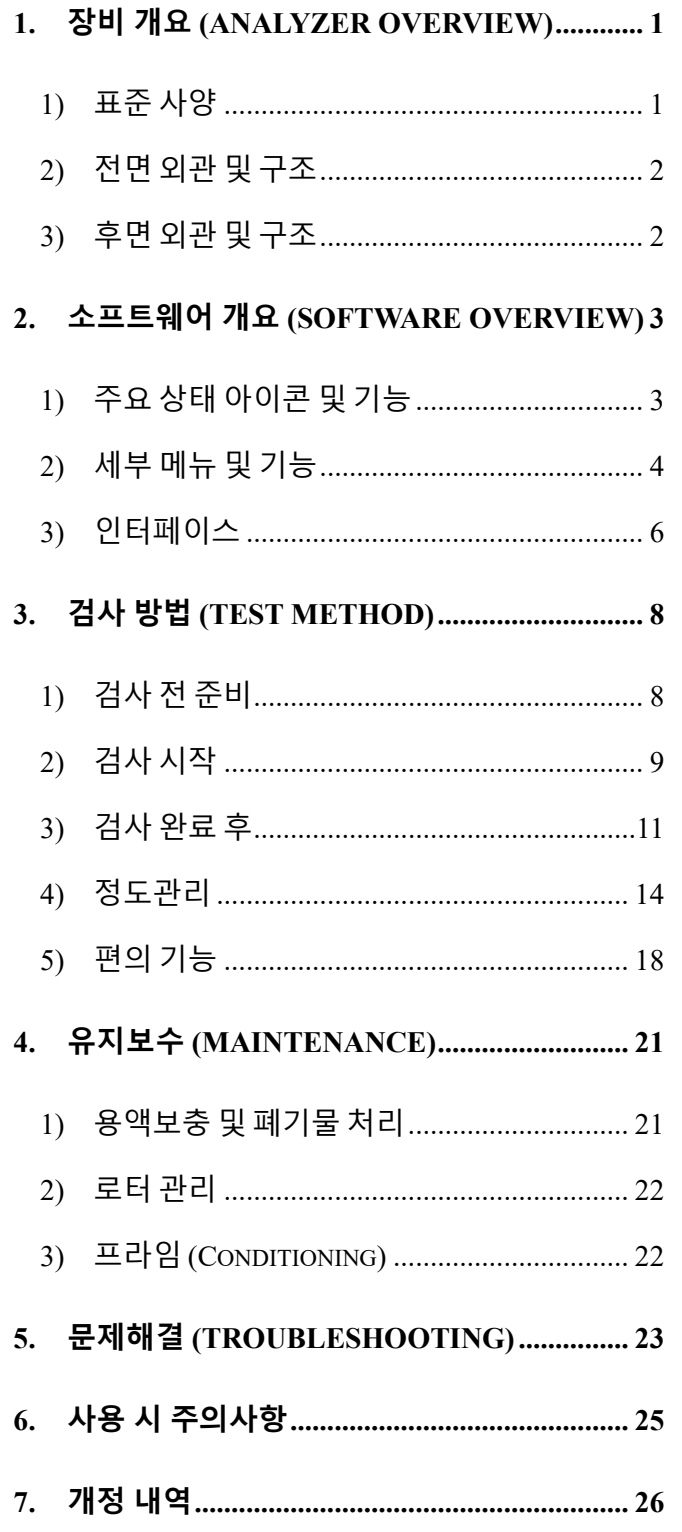

- 참고 자료
	- > A15 사용자 설명서 (요약본)
	- > A15 수입 신고증명서
	- > A15 기기관리표
	- > Blank Calibration 시행 권장주기
	- > A15 시약구성 및 유효기간
	- > Calibrator Control 유효기간
	- ▶ 참고치 범위 및 검출한계

#### **1. 제 조 원**

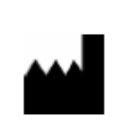

**BioSystems S.A.** CostaBrava 30, 08030, Barcelona ,Spain

[www.biosystems.es](http://www.biosystems.es/)

**2. 수 입 원**

#### **㈜바이오시스템즈코리아**

[www.biosystems.kr](http://www.biosystems.kr/)

경기도 하남시 조정대로 150, ITECO 그린존 929호

Tel 031-790-1942 (1956) FAX 031-790-1944

**3. 고객지원부**

#### **㈜바이오시스템즈코리아 고객지원부**

경기도 하남시 조정대로 150, ITECO 그린존 929호

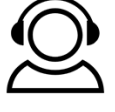

[www.biosystems.kr](http://www.biosystems.kr/) Tel 031-790-1942 (1956) FAX 031-790-1944

**4. 장비 수입신고 정보**

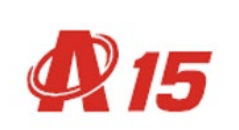

신고번호 : 서울 체외 수신 10-422호 분류번호 : J01020.01 [1] 모 델 명 : A15

본 장비는 체외진단의료기기법 에 따라 신고된 장비임

**본 A15 User Manual은 올바른 장비 운용법과 소프트웨어 사용법에 대한 사용자의 이해를 돕고자 작성 되었습니다.** 

Copyright 2021, BioSystems Korea, All right reserved

#### <span id="page-3-0"></span>**1. 장비 개요 (Analyzer Overview)**

#### <span id="page-3-1"></span>**1) 표준 사양**

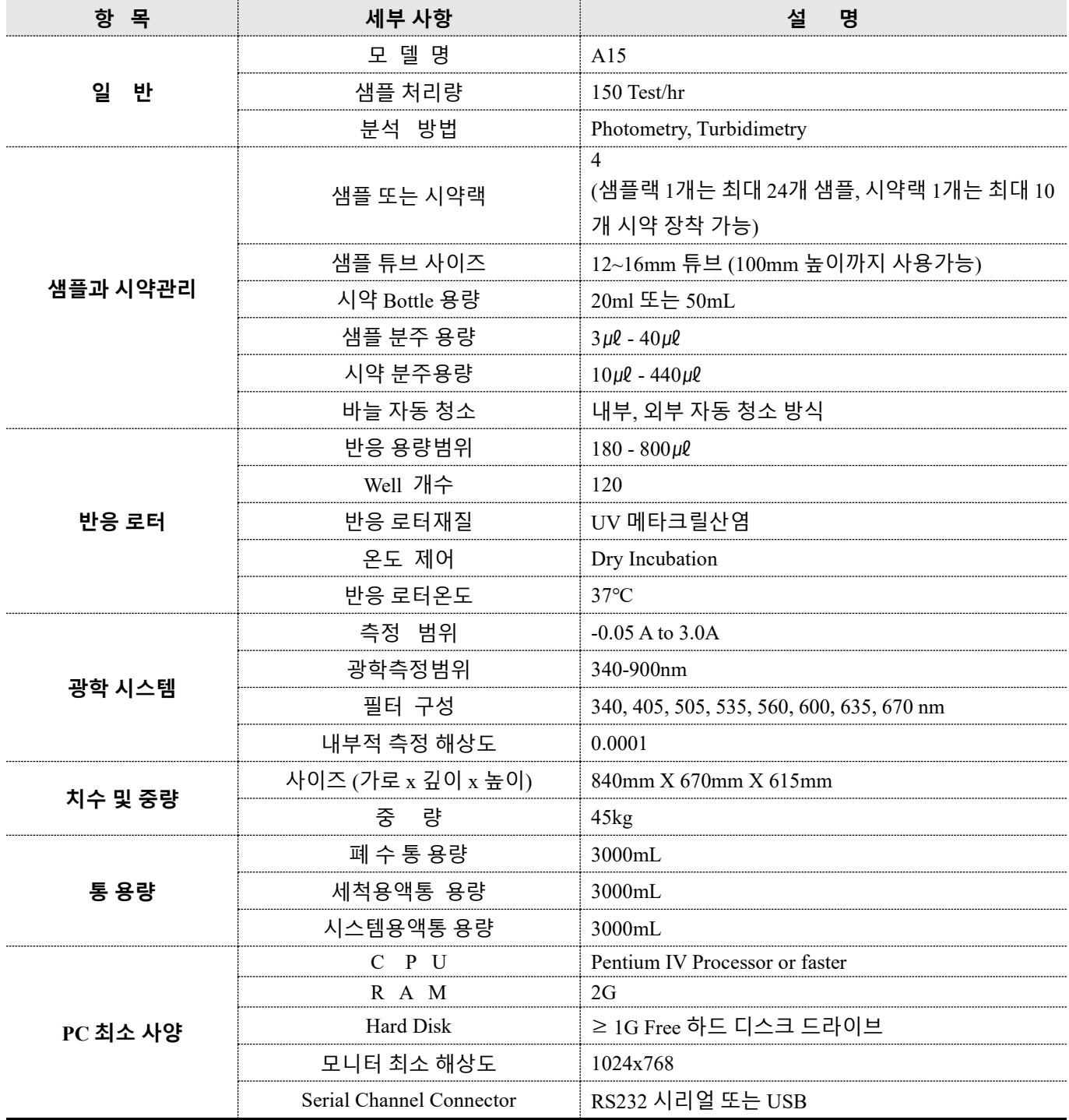

#### <span id="page-4-0"></span>**2) 전면 외관 및 구조**

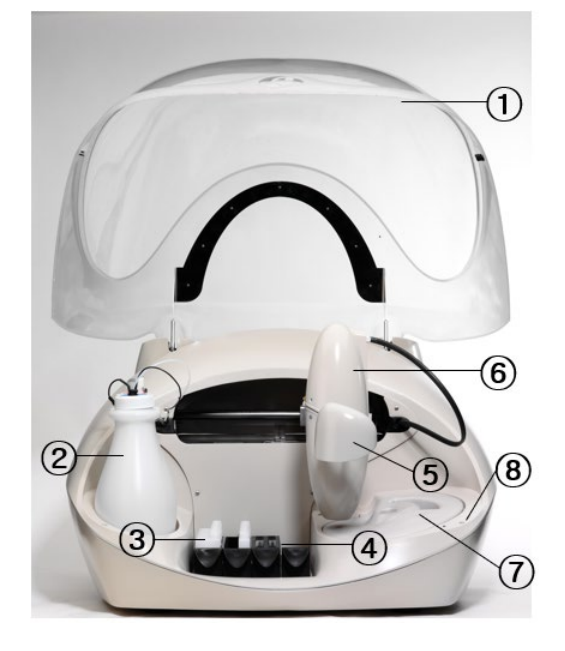

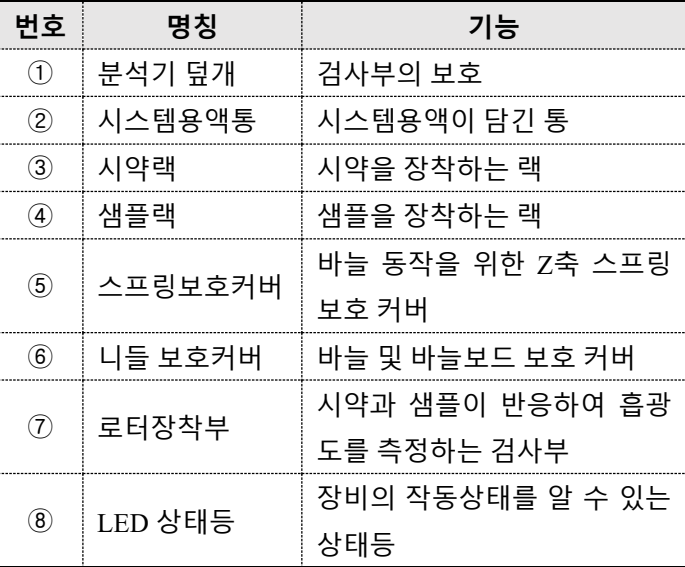

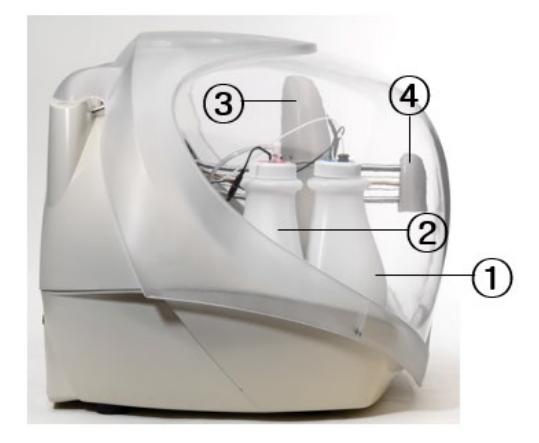

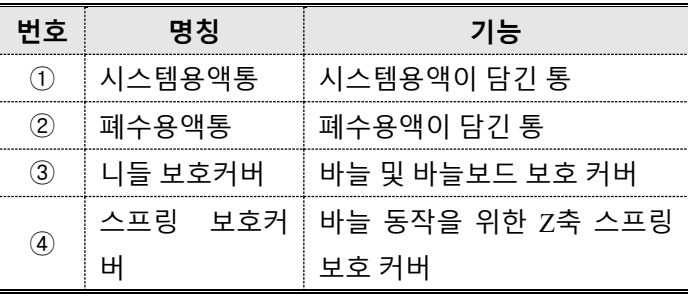

<span id="page-4-1"></span>**3) 후면 외관 및 구조**

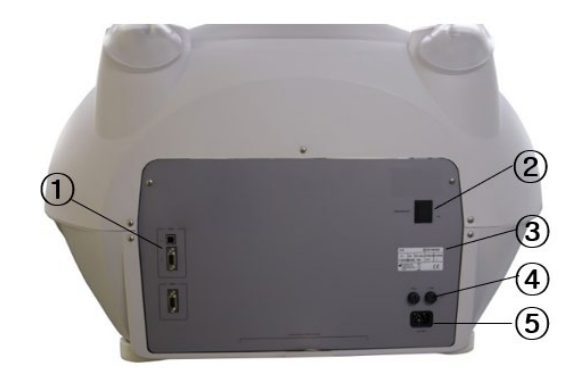

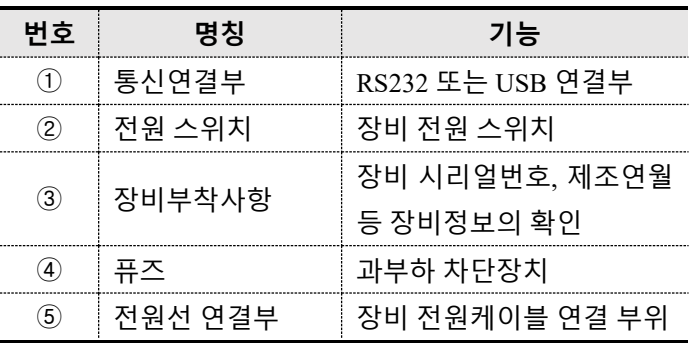

#### <span id="page-5-0"></span>**2. 소프트웨어 개요 (Software Overview)**

#### <span id="page-5-1"></span>**1) 주요 상태 아이콘 및 기능**

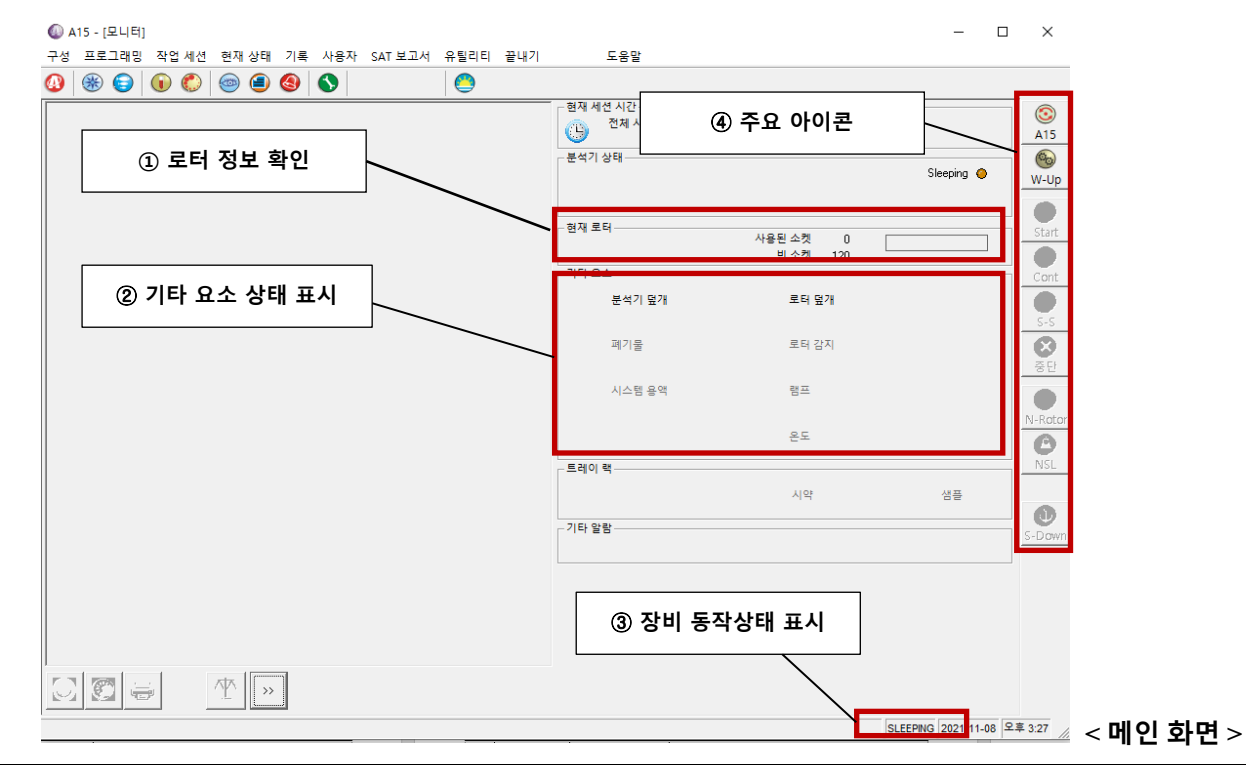

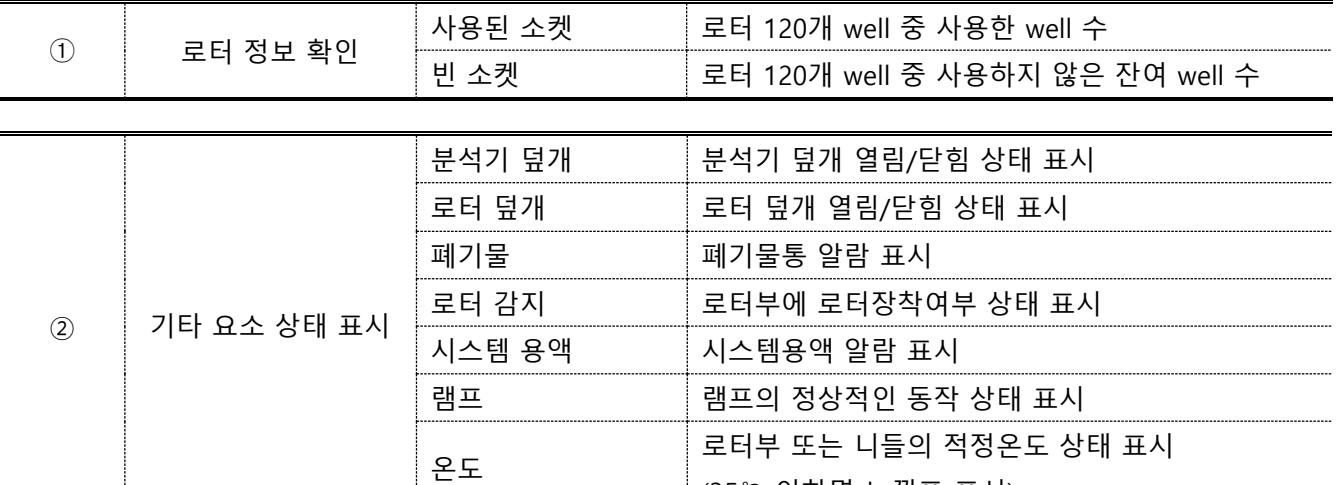

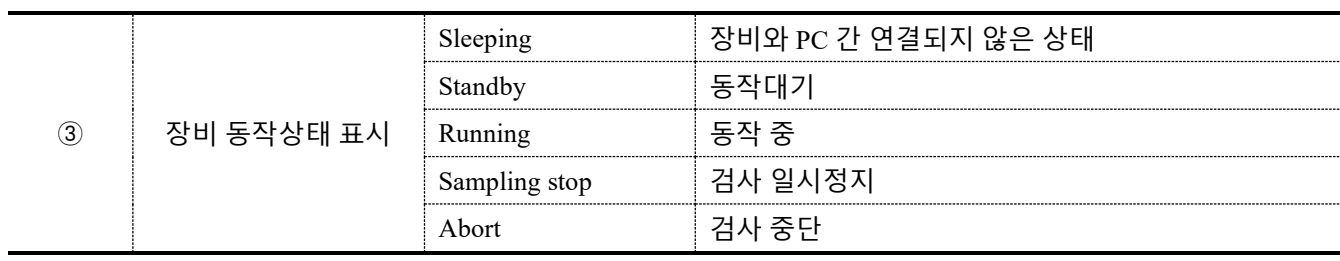

(35℃ 이하면 느낌표 표시)

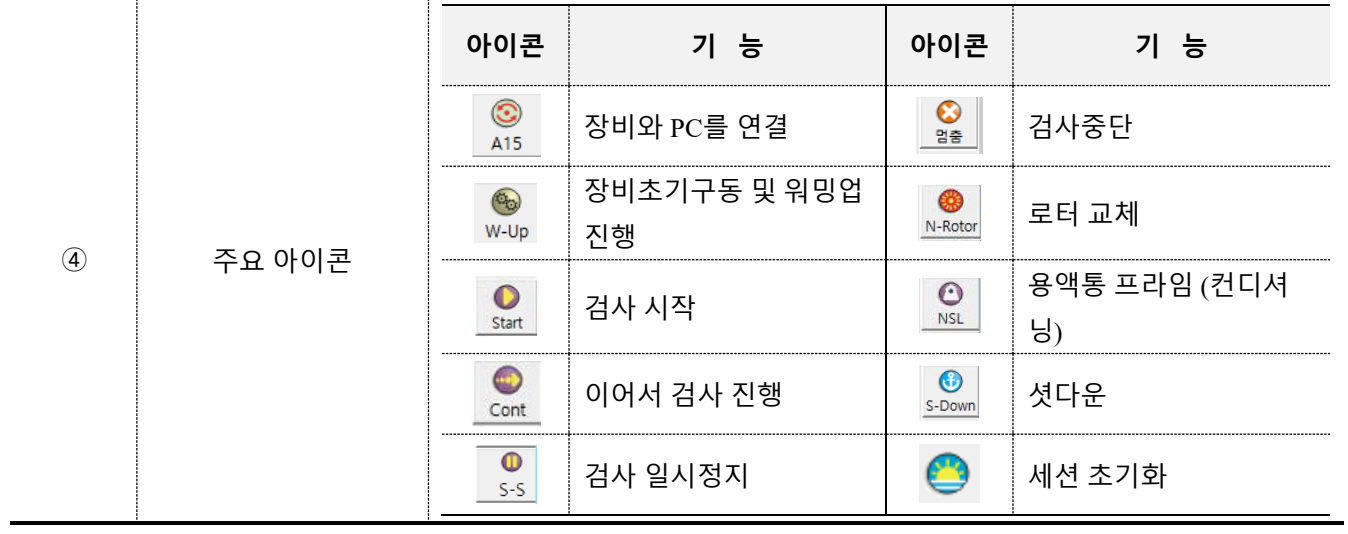

#### <span id="page-6-0"></span>**2) 세부 메뉴 및 기능**

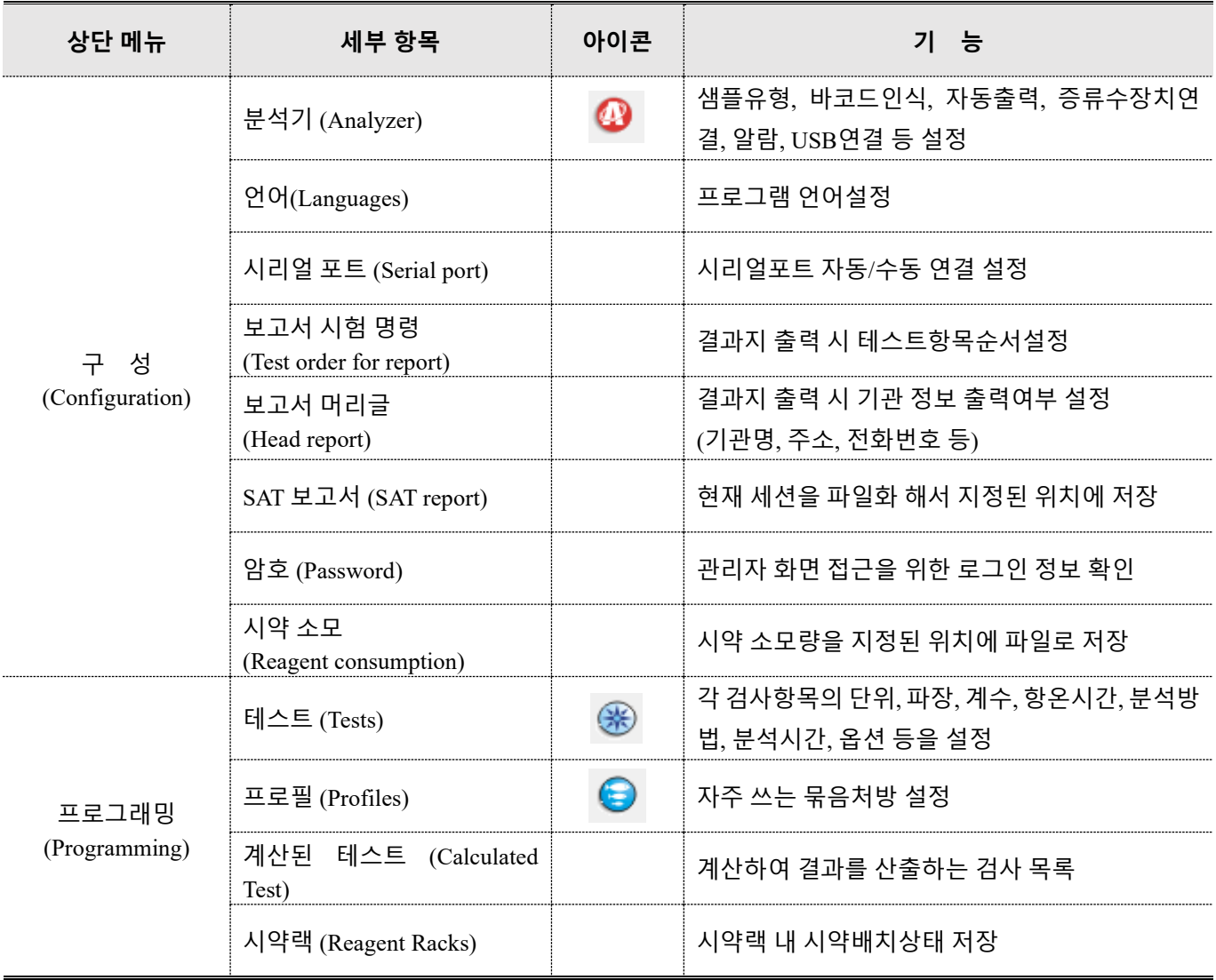

A15 User Manual

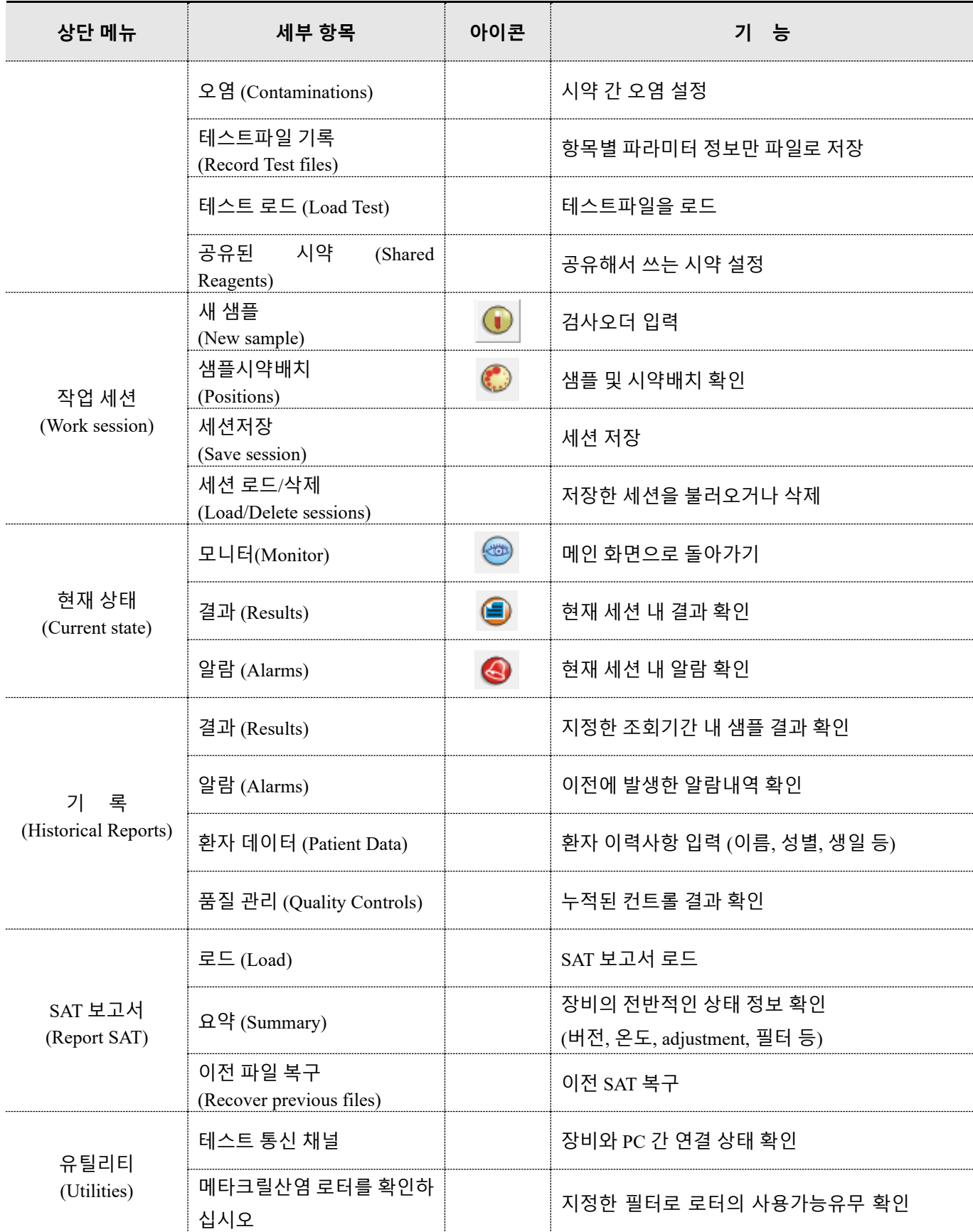

A15 User Manual

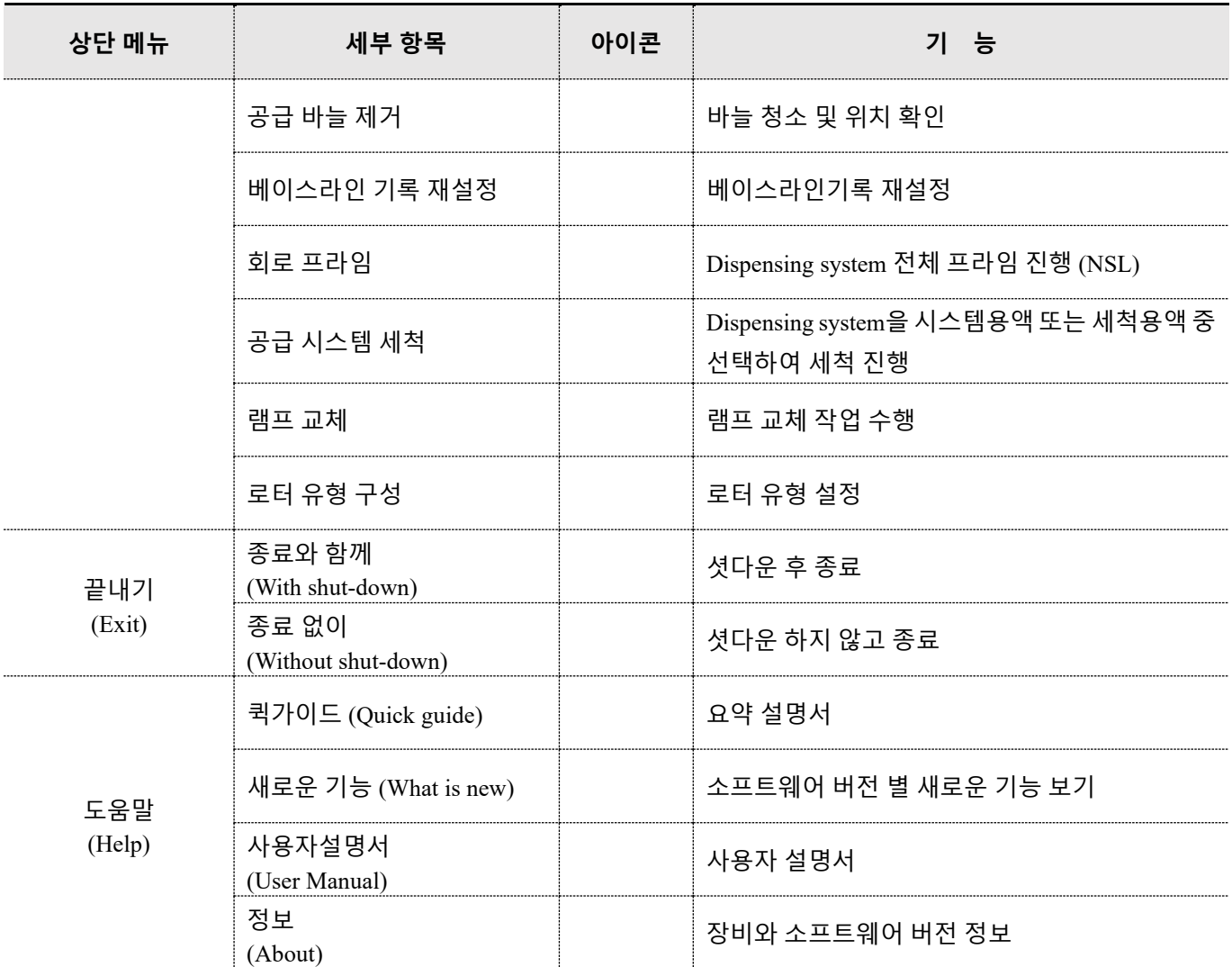

<span id="page-8-0"></span>**3) 인터페이스**

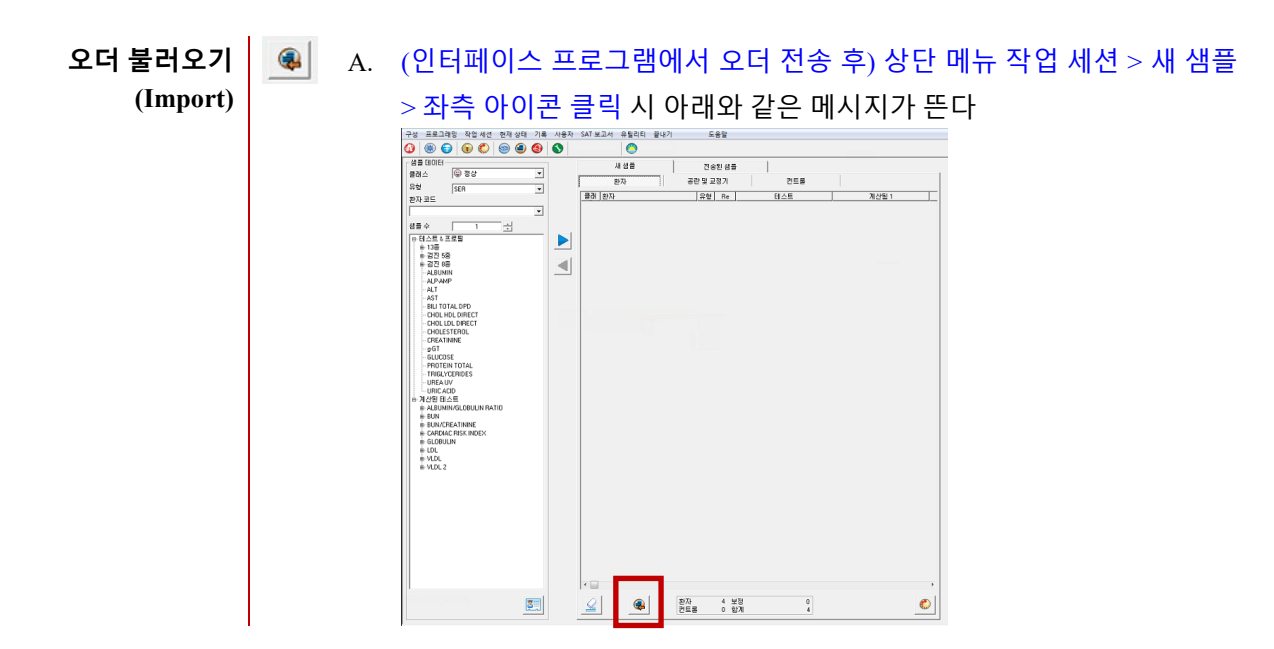

#### A15 User Manual

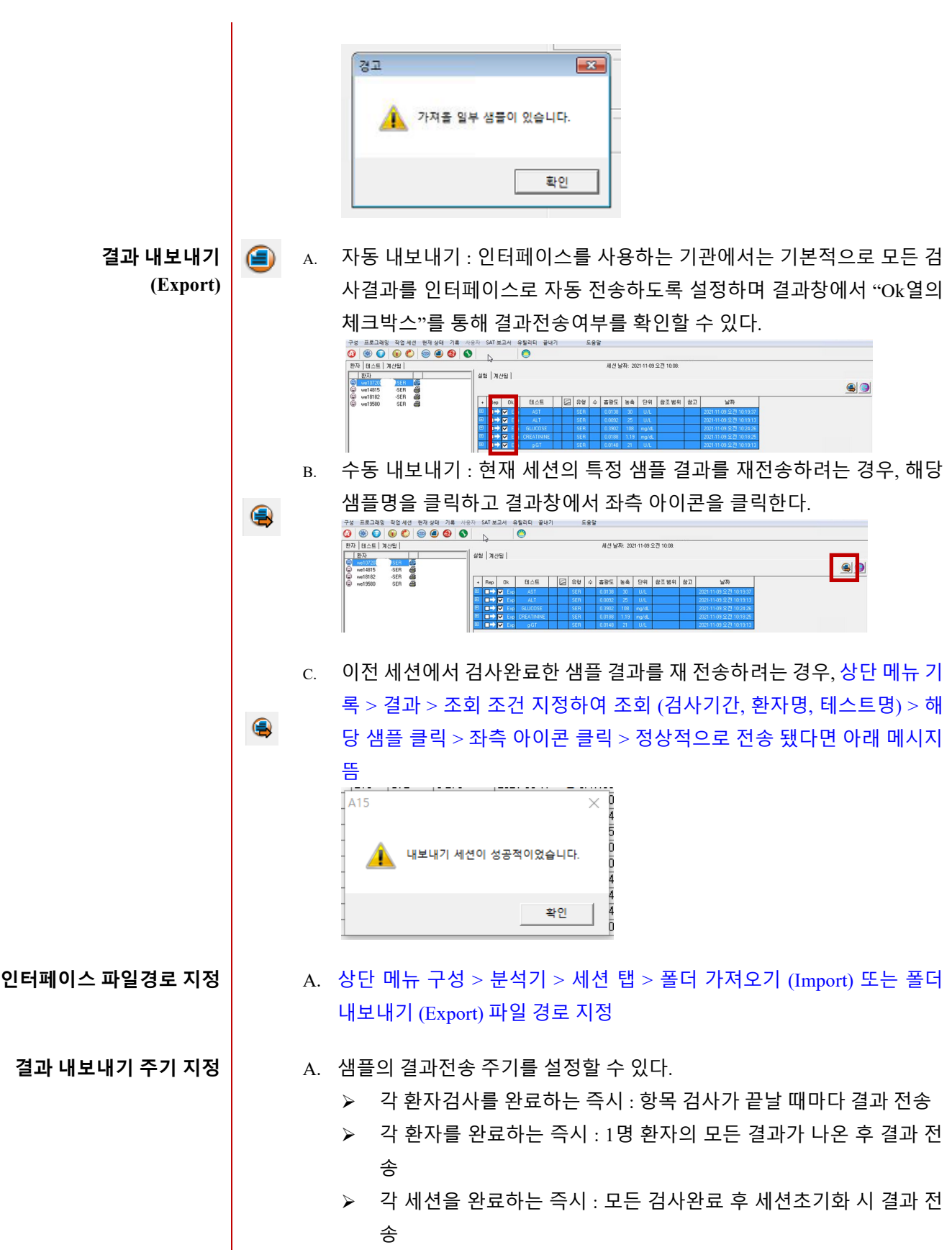

#### <span id="page-10-0"></span>**3. 검사 방법 (Test method)**

<span id="page-10-1"></span>**1) 검사 전 준비**

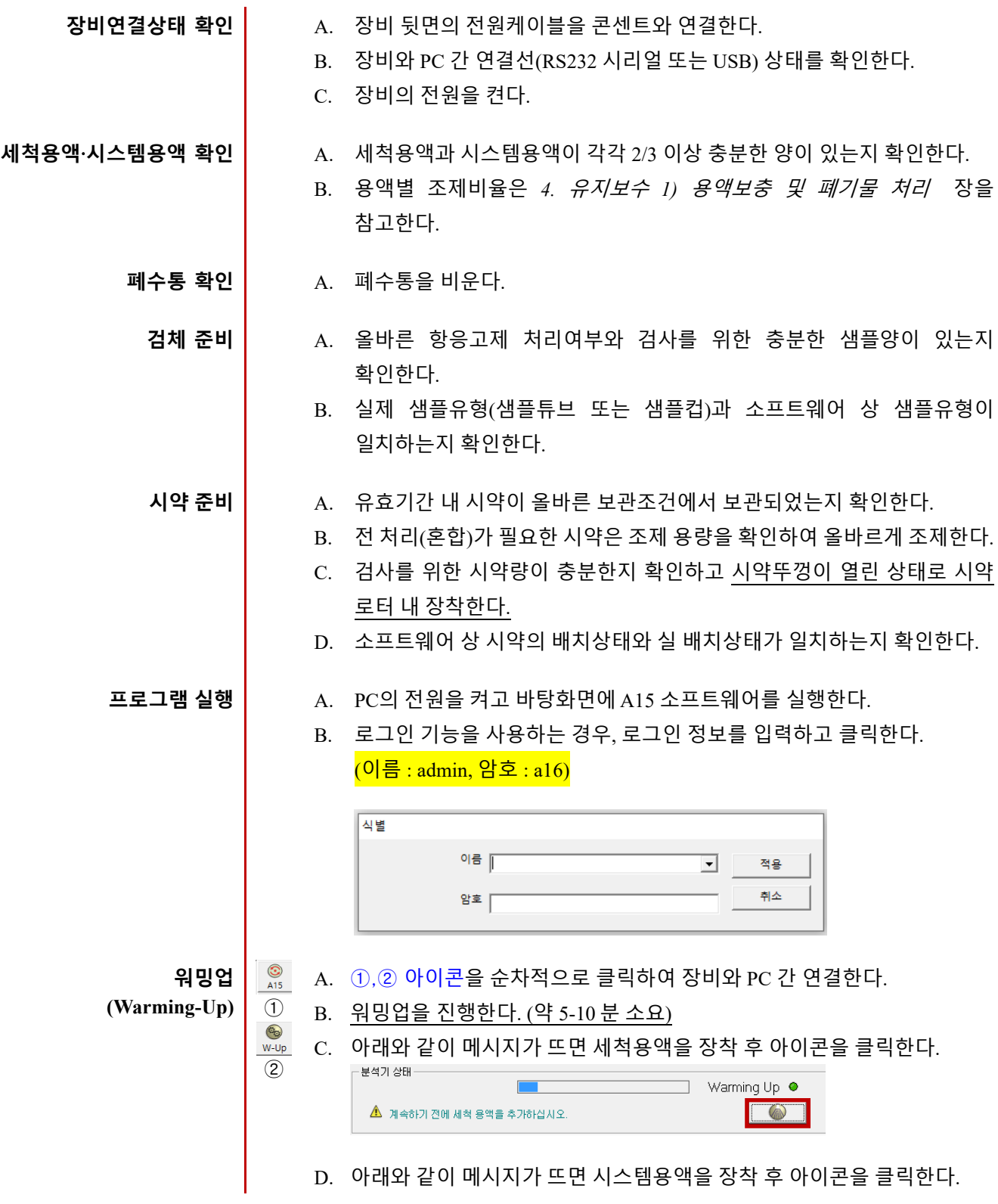

<span id="page-11-0"></span>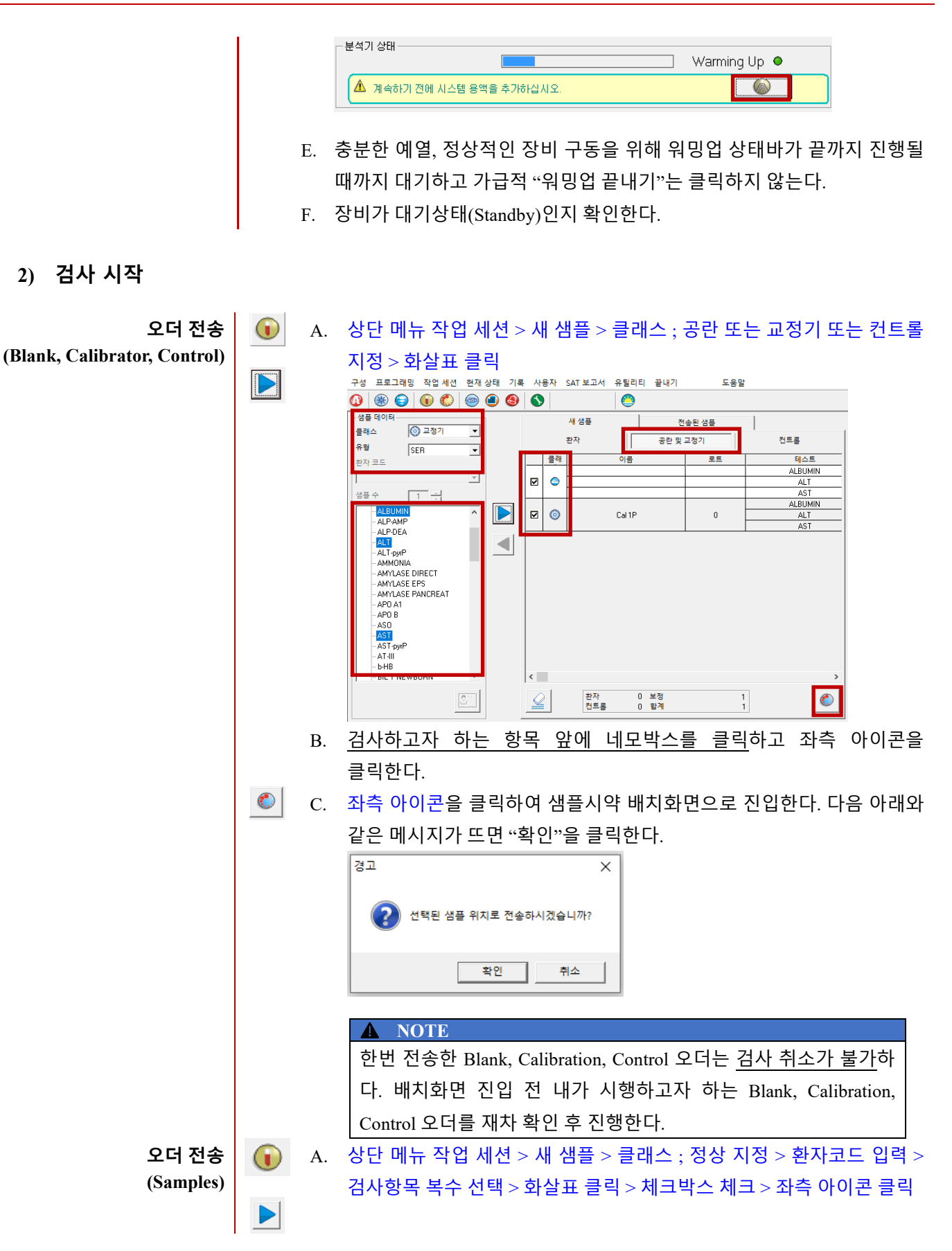

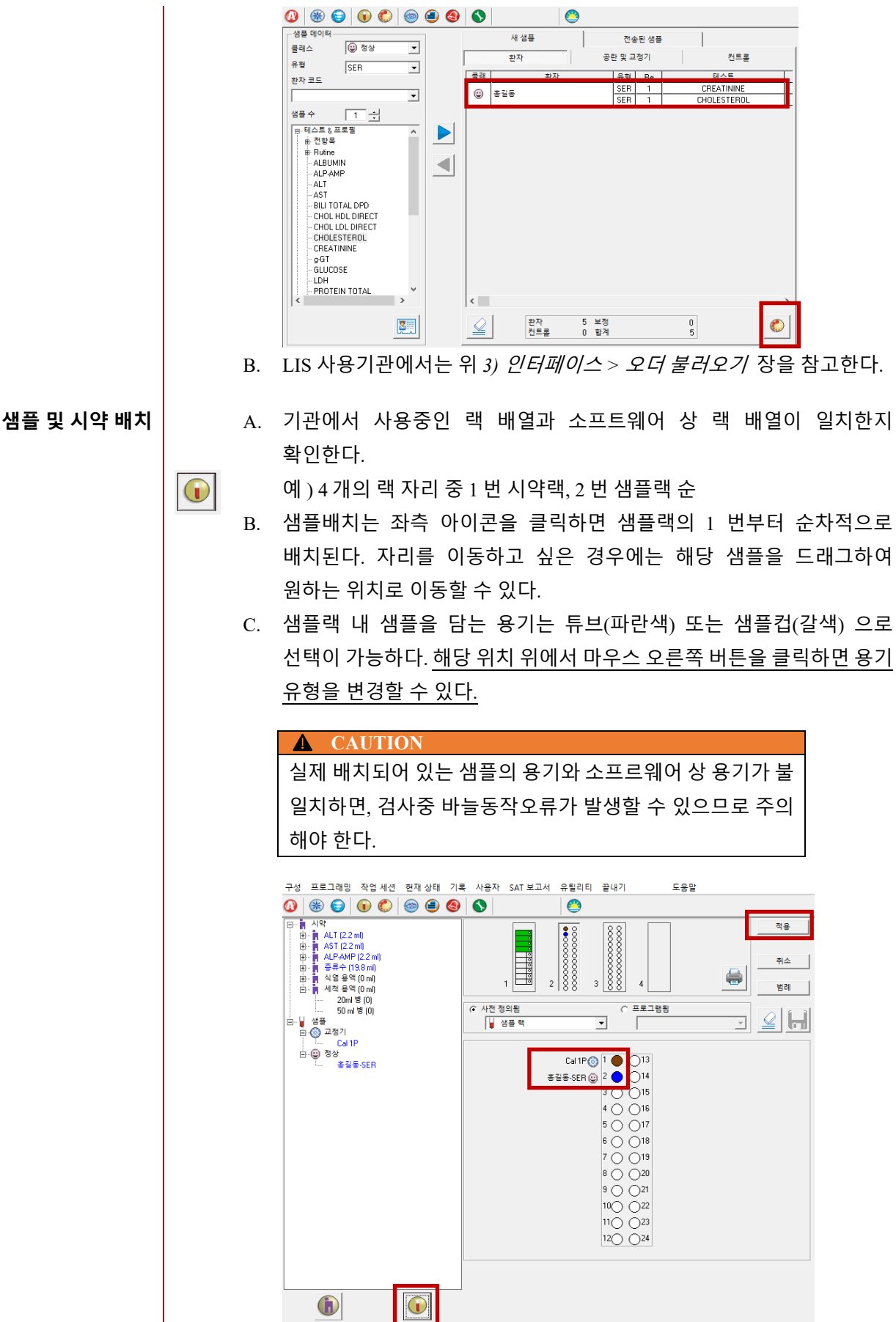

<span id="page-13-0"></span>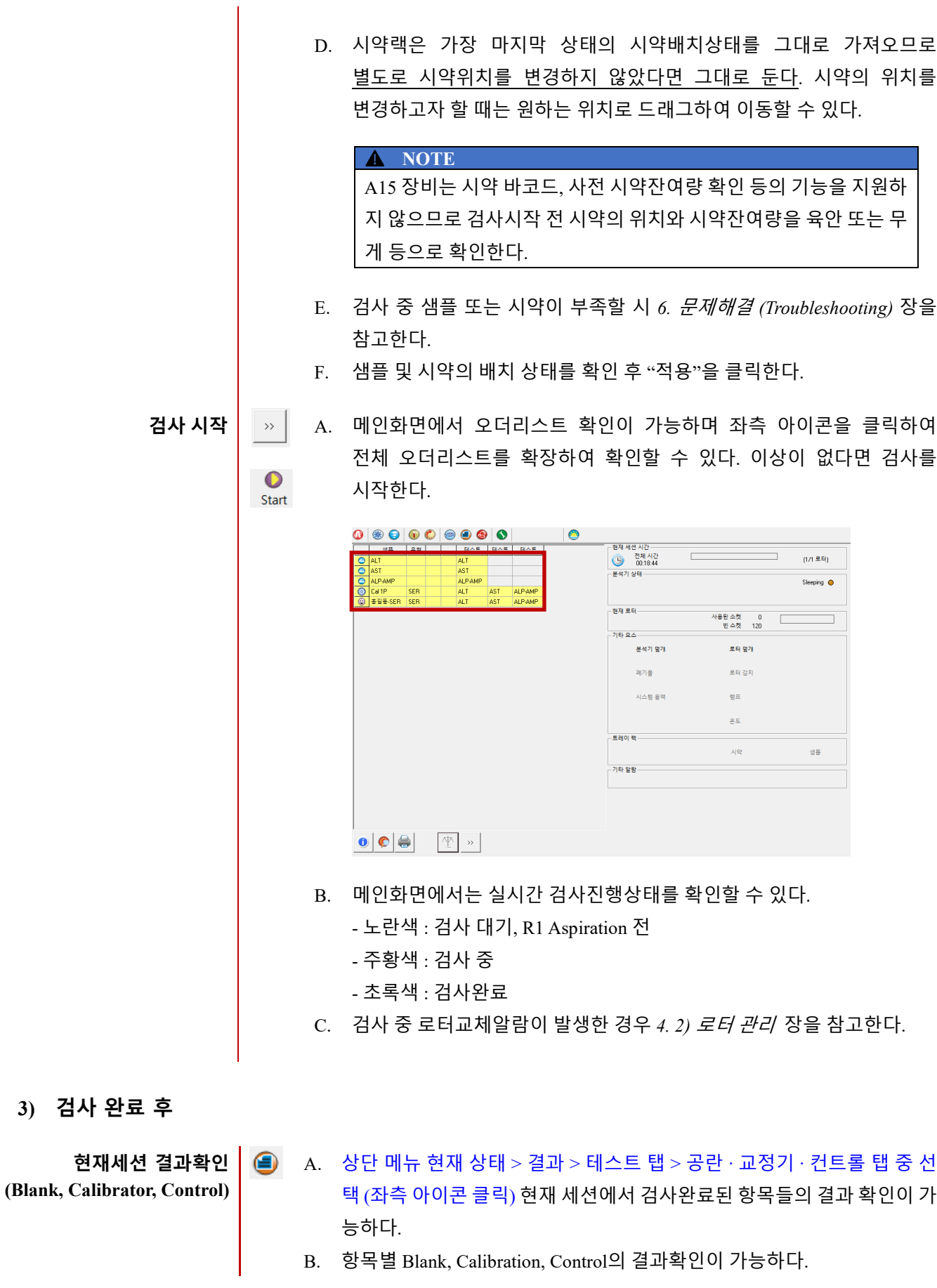

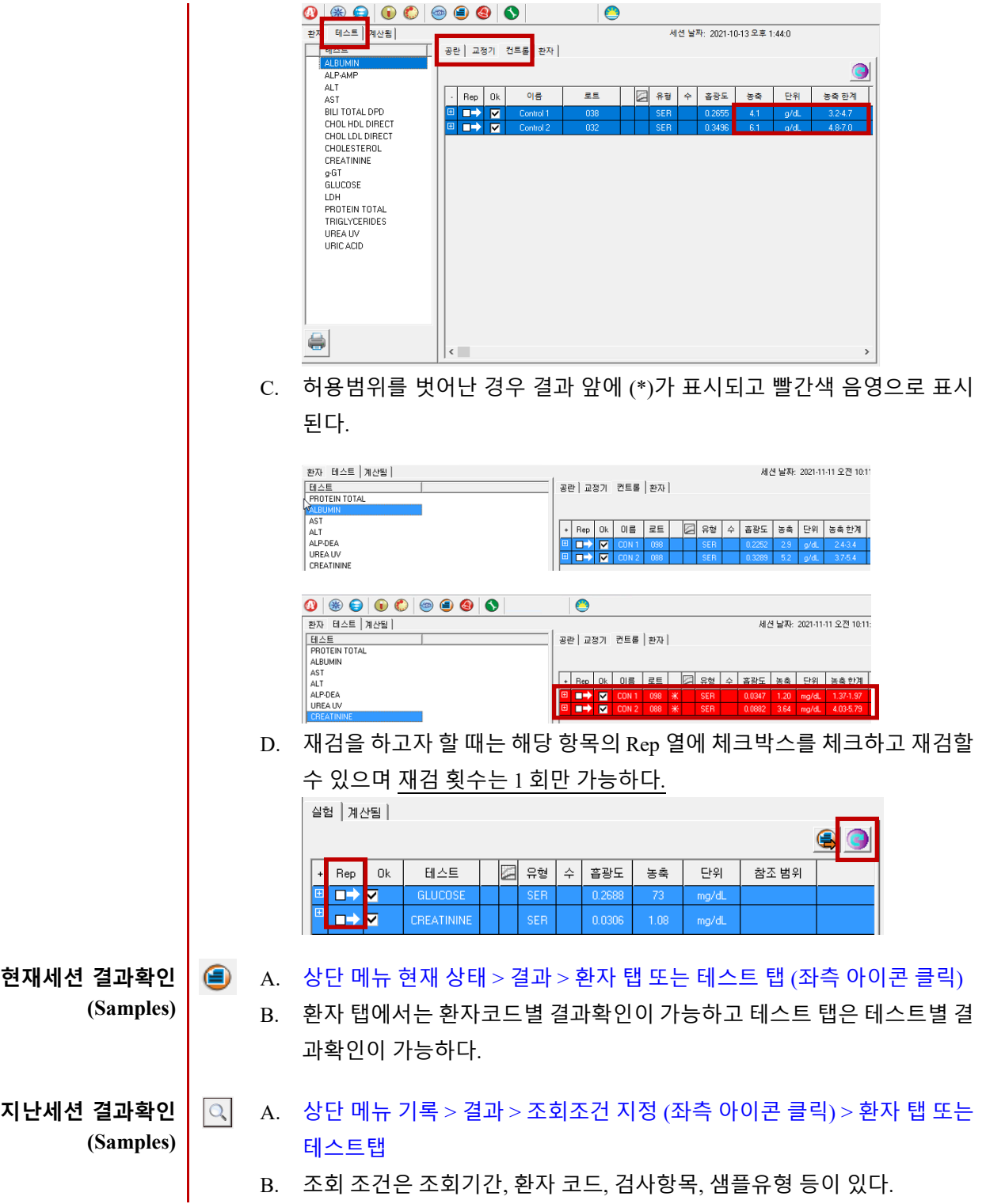

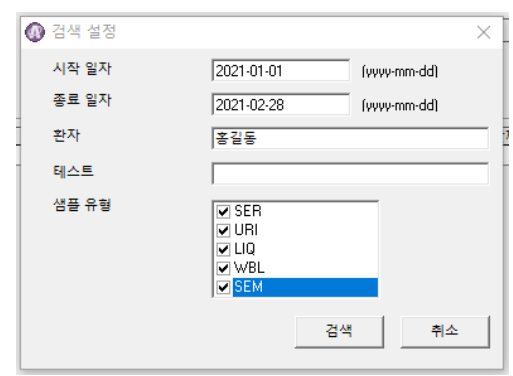

C. 환자탭을 클릭하면 조회기간 내 환자별 결과를 조회할 수 있다.

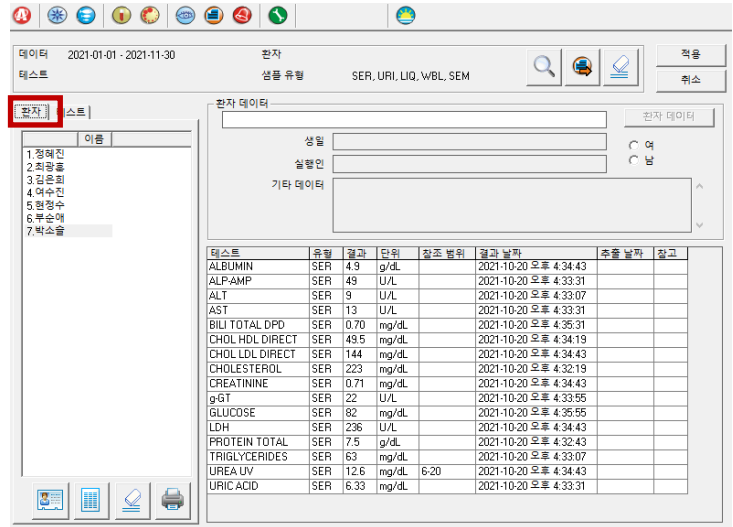

D. 테스트 탭을 클릭하면 조회기간 내 세션별 테스트 결과를 조회할 수 있다. 세션은 세션초기화 한 시각으로 정렬된다.

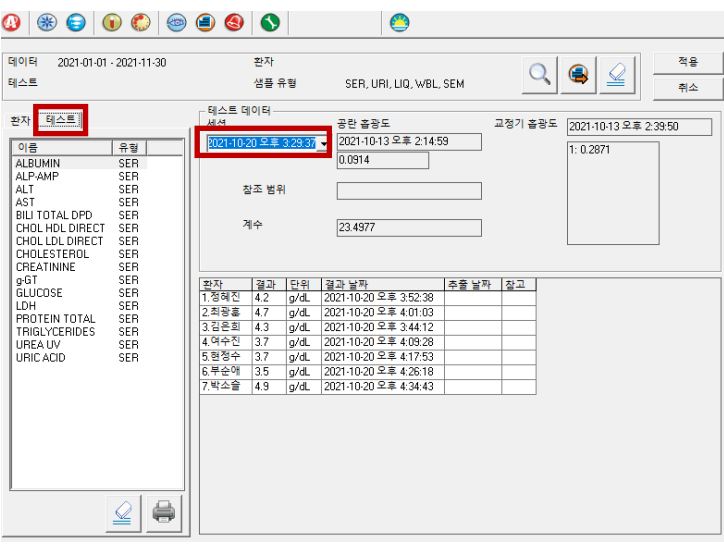

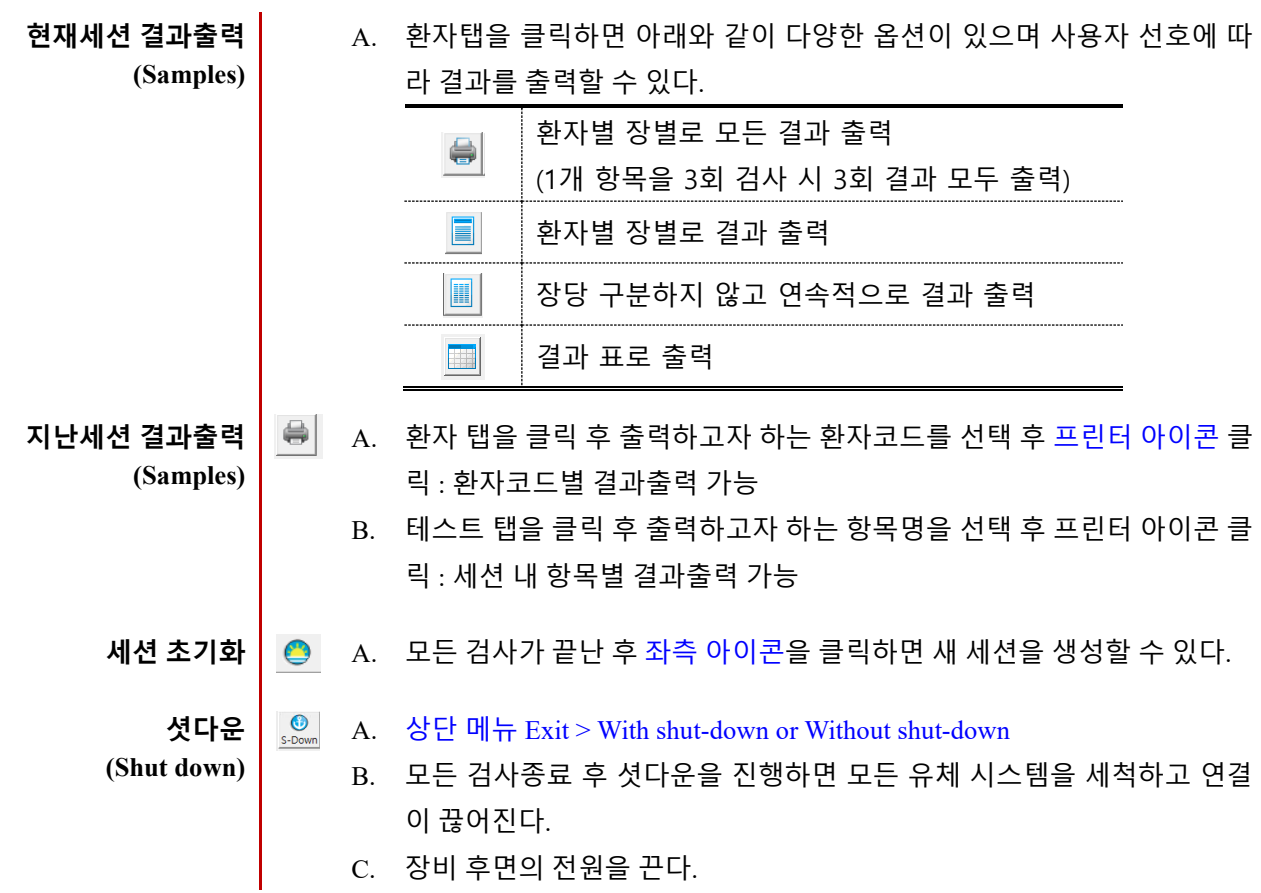

<span id="page-16-0"></span>**4) 정도관리**

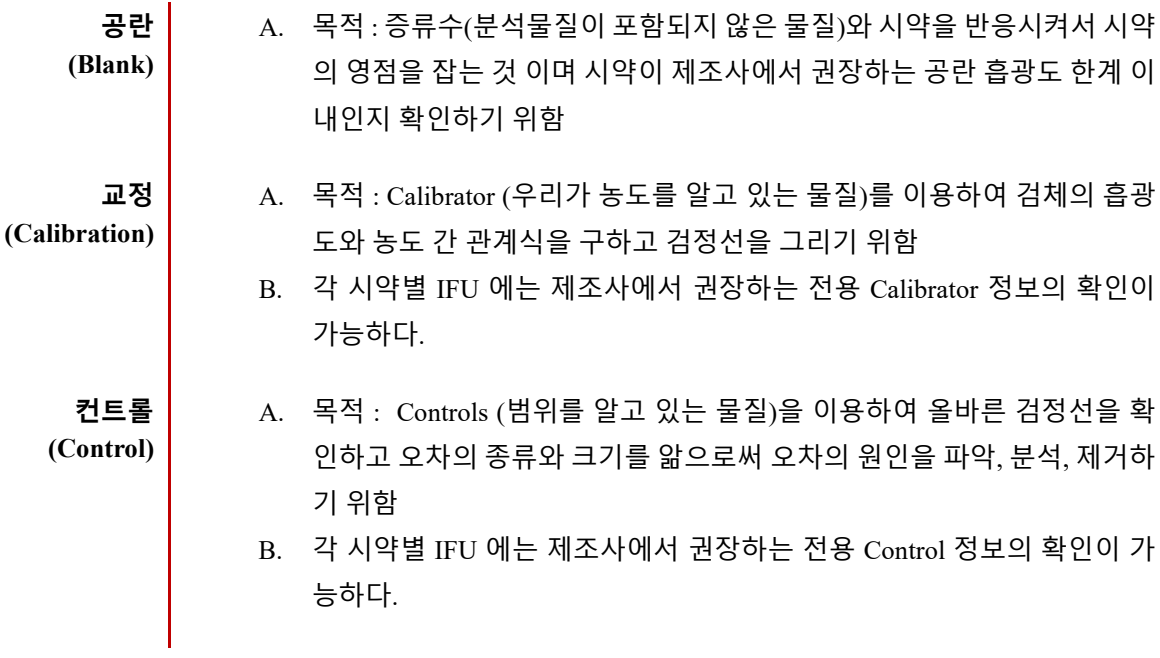

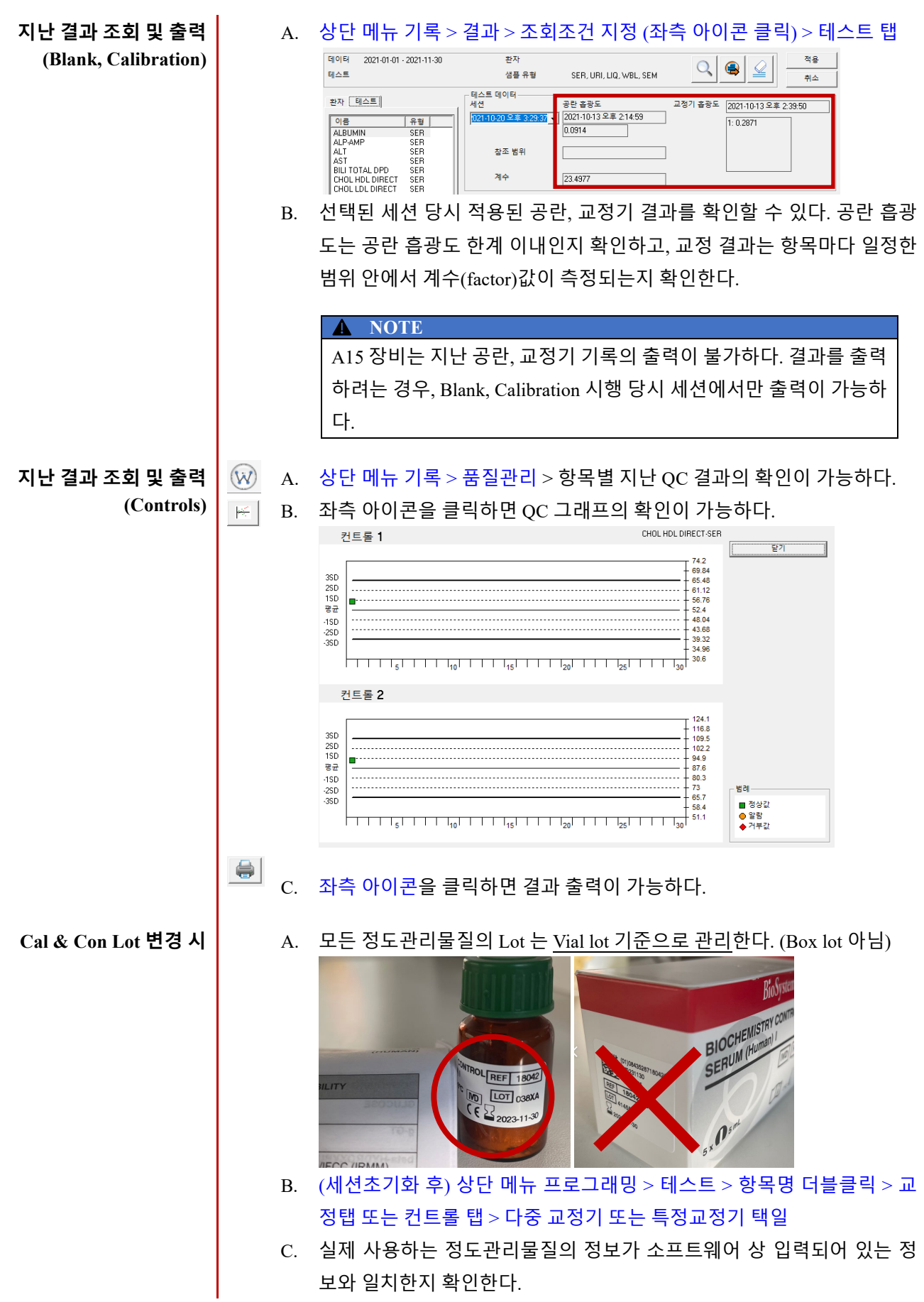

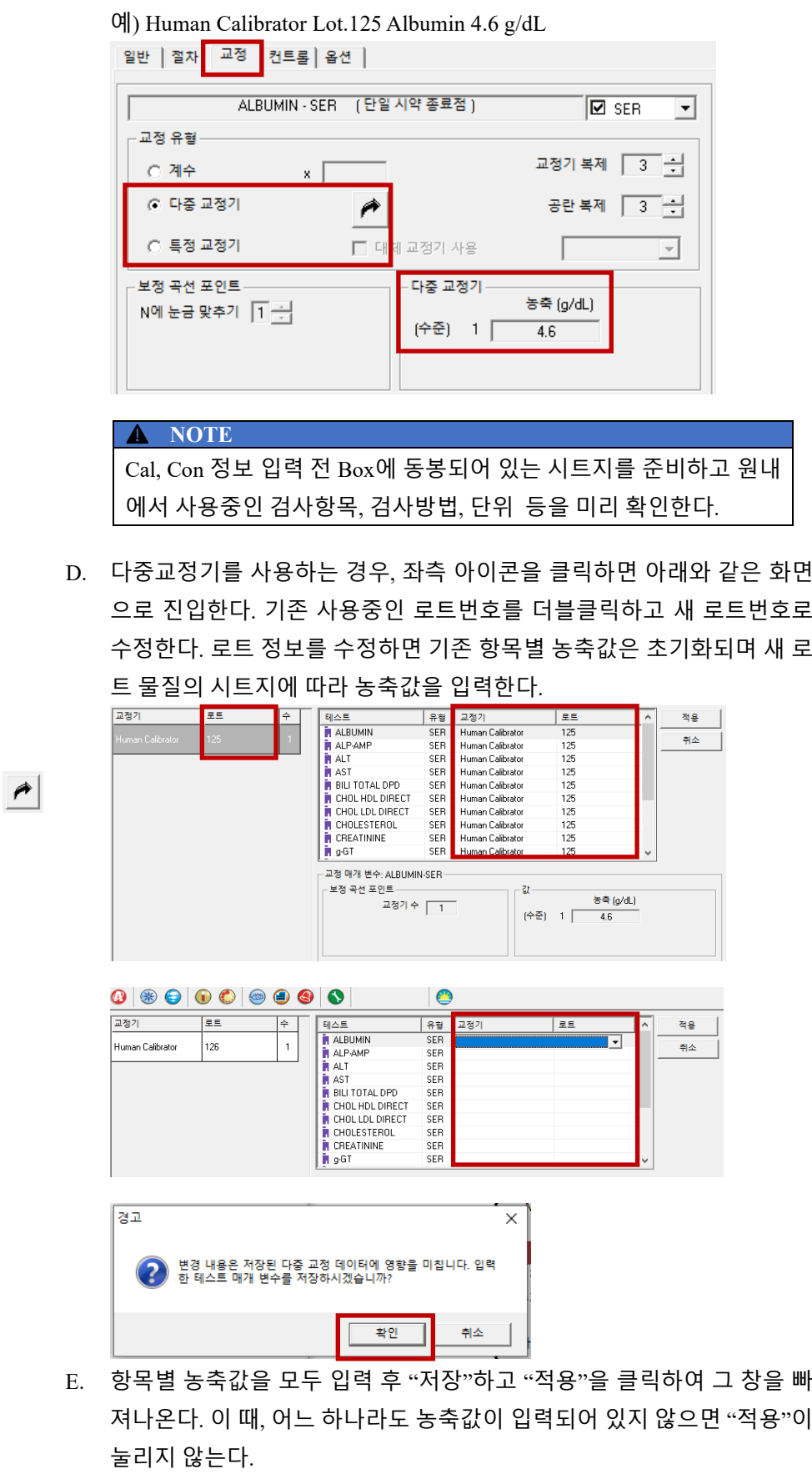

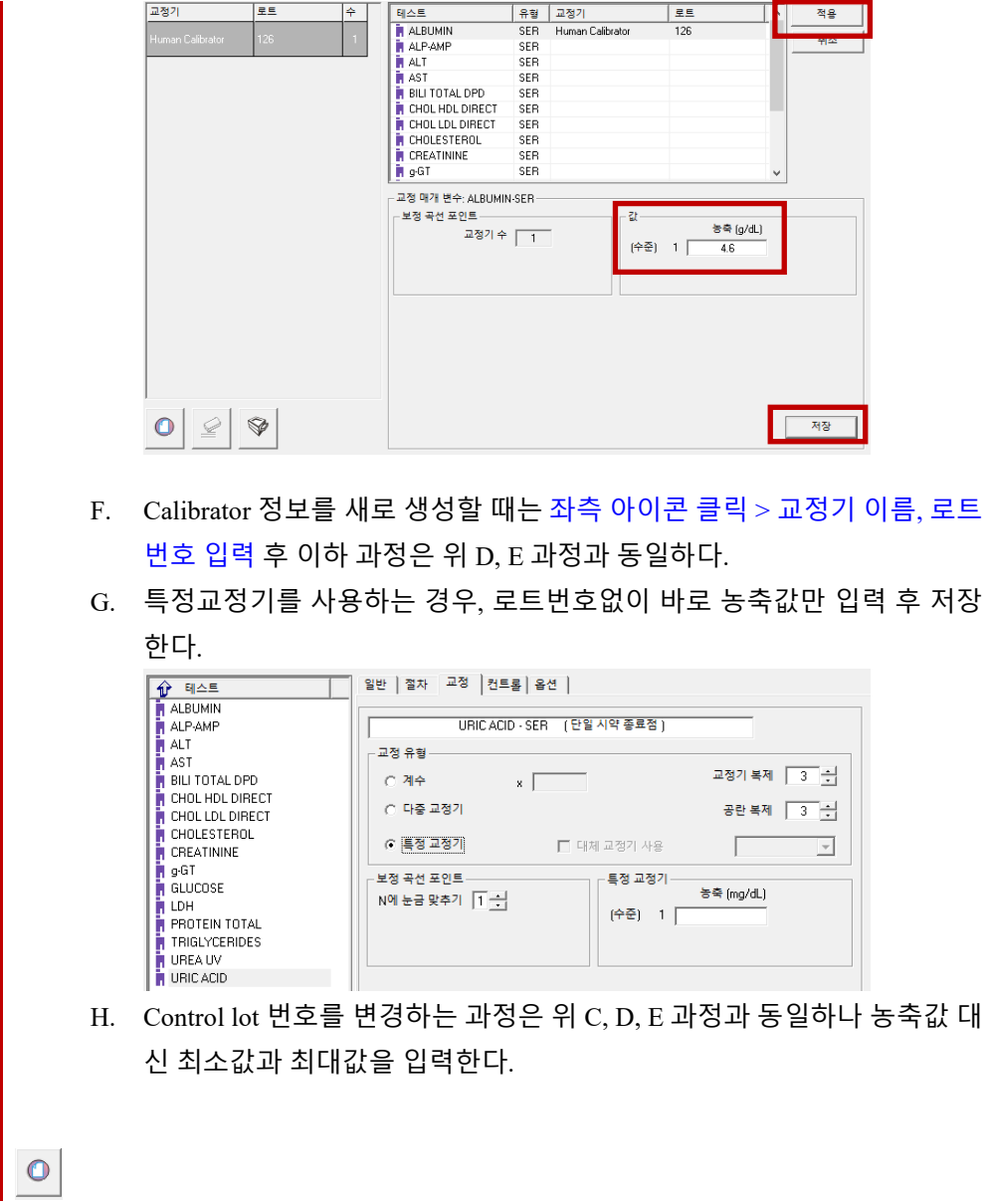

<span id="page-20-0"></span>**5) 편의 기능**

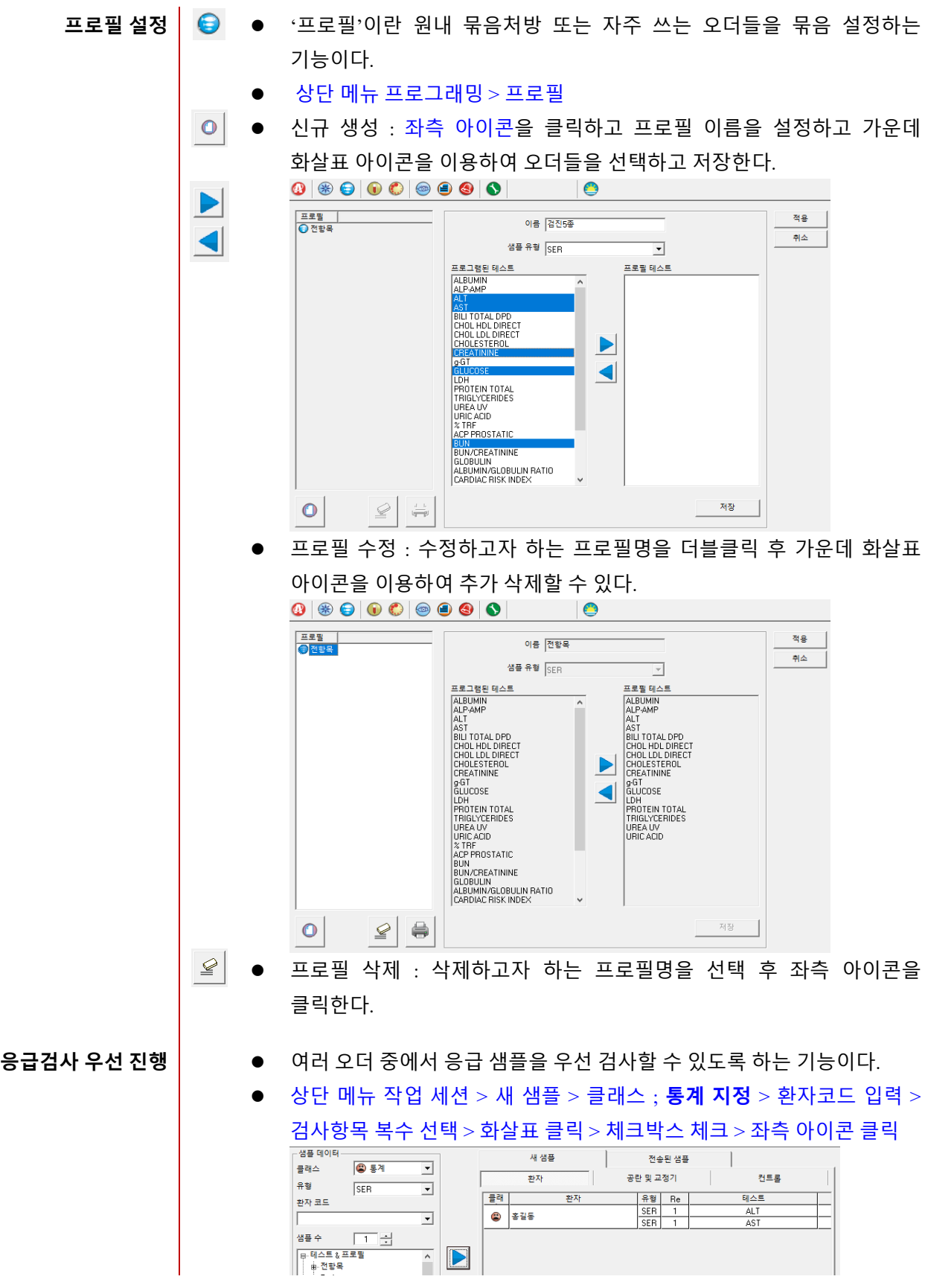

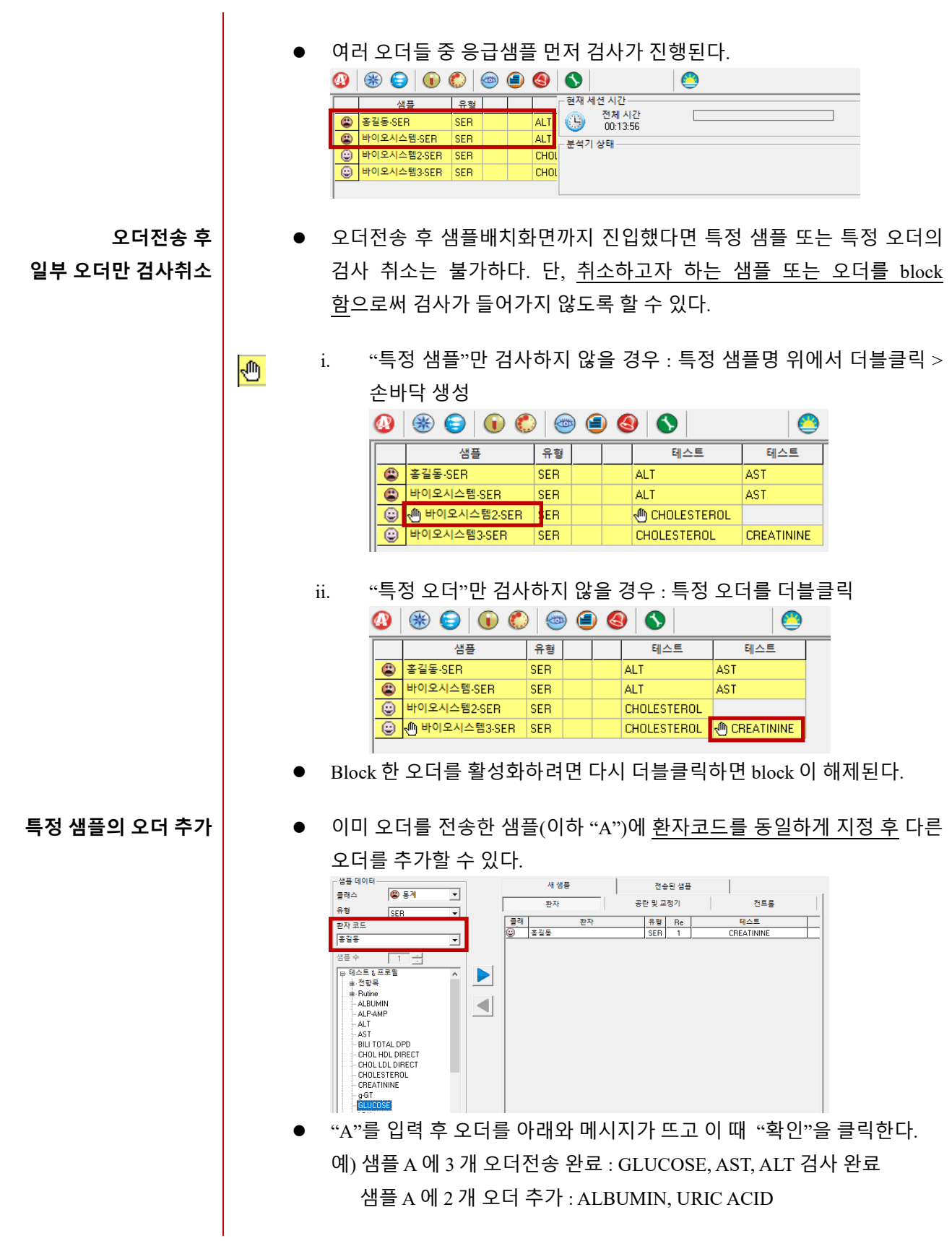

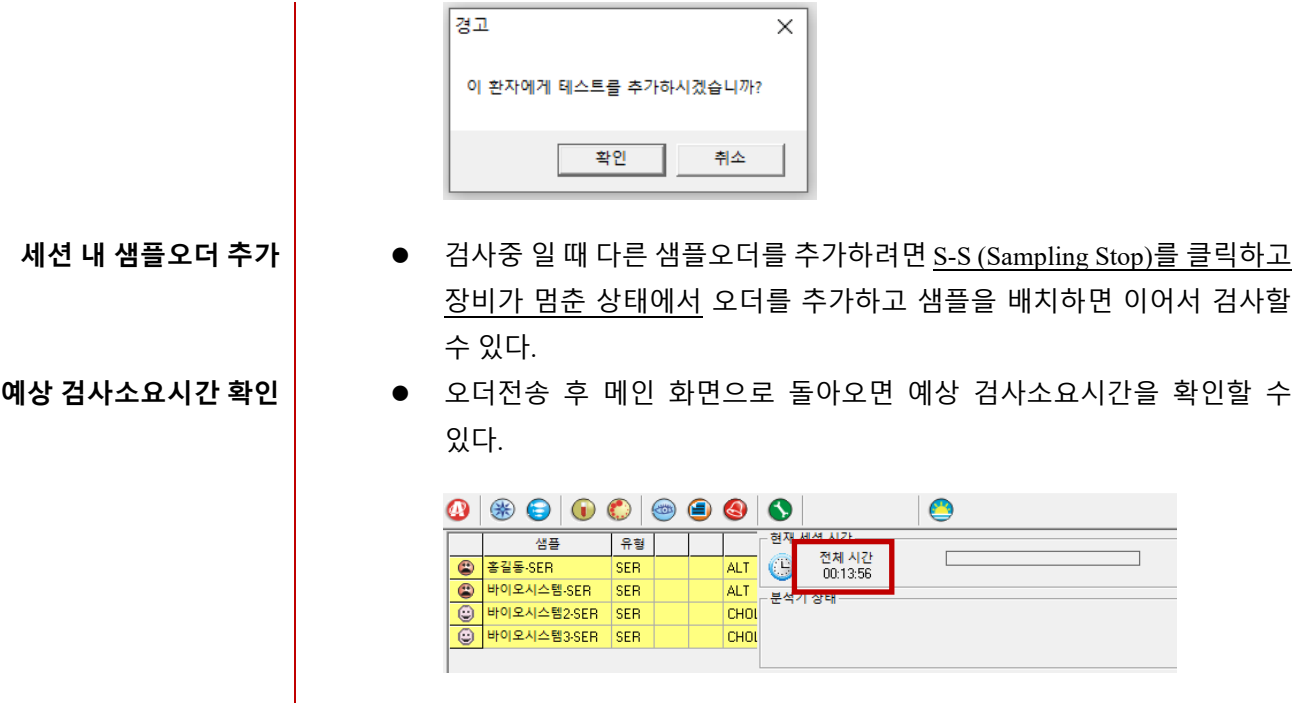

#### <span id="page-23-0"></span>**4. 유지보수 (Maintenance)**

<span id="page-23-1"></span>**1) 용액보충 및 폐기물 처리**

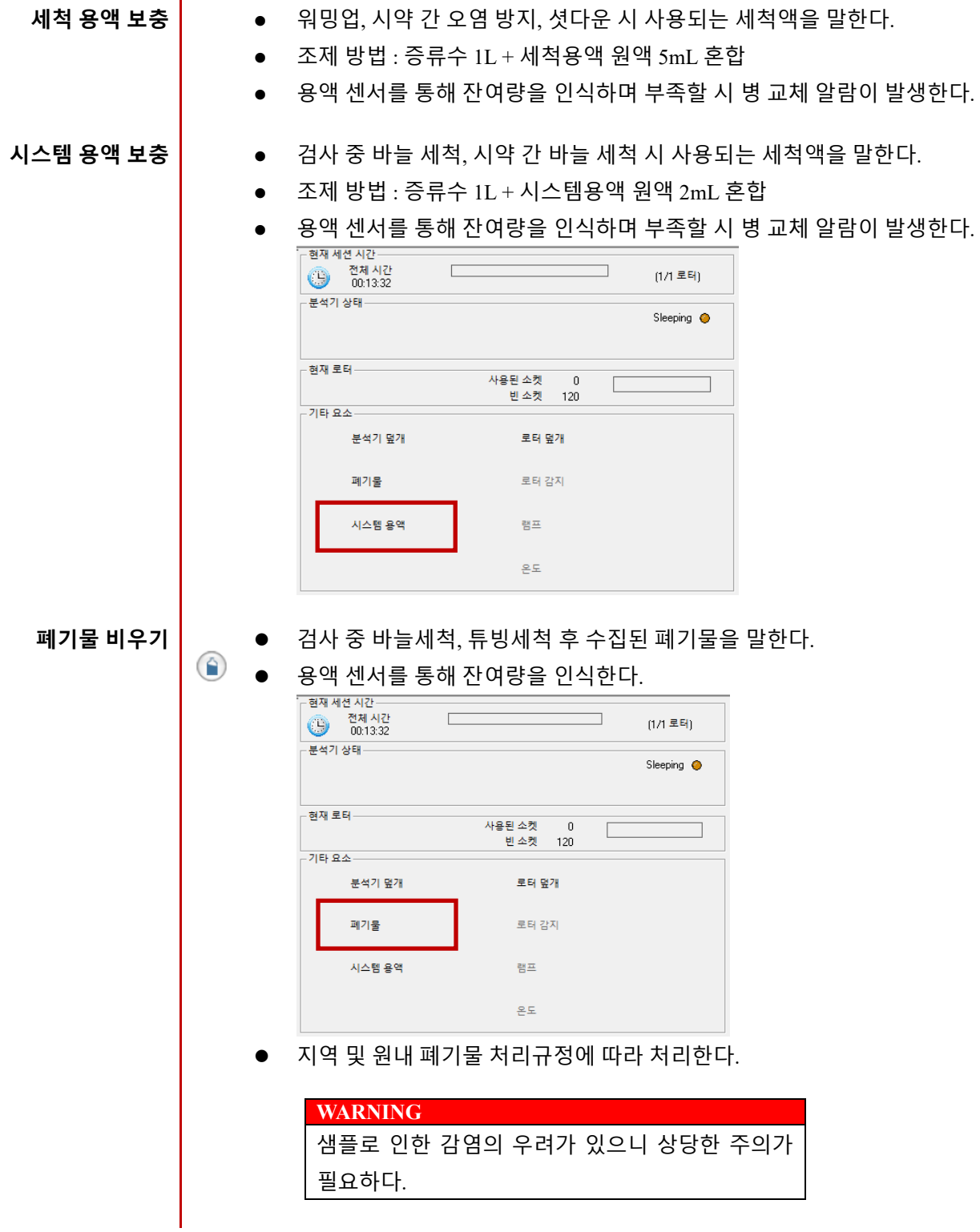

<span id="page-24-0"></span>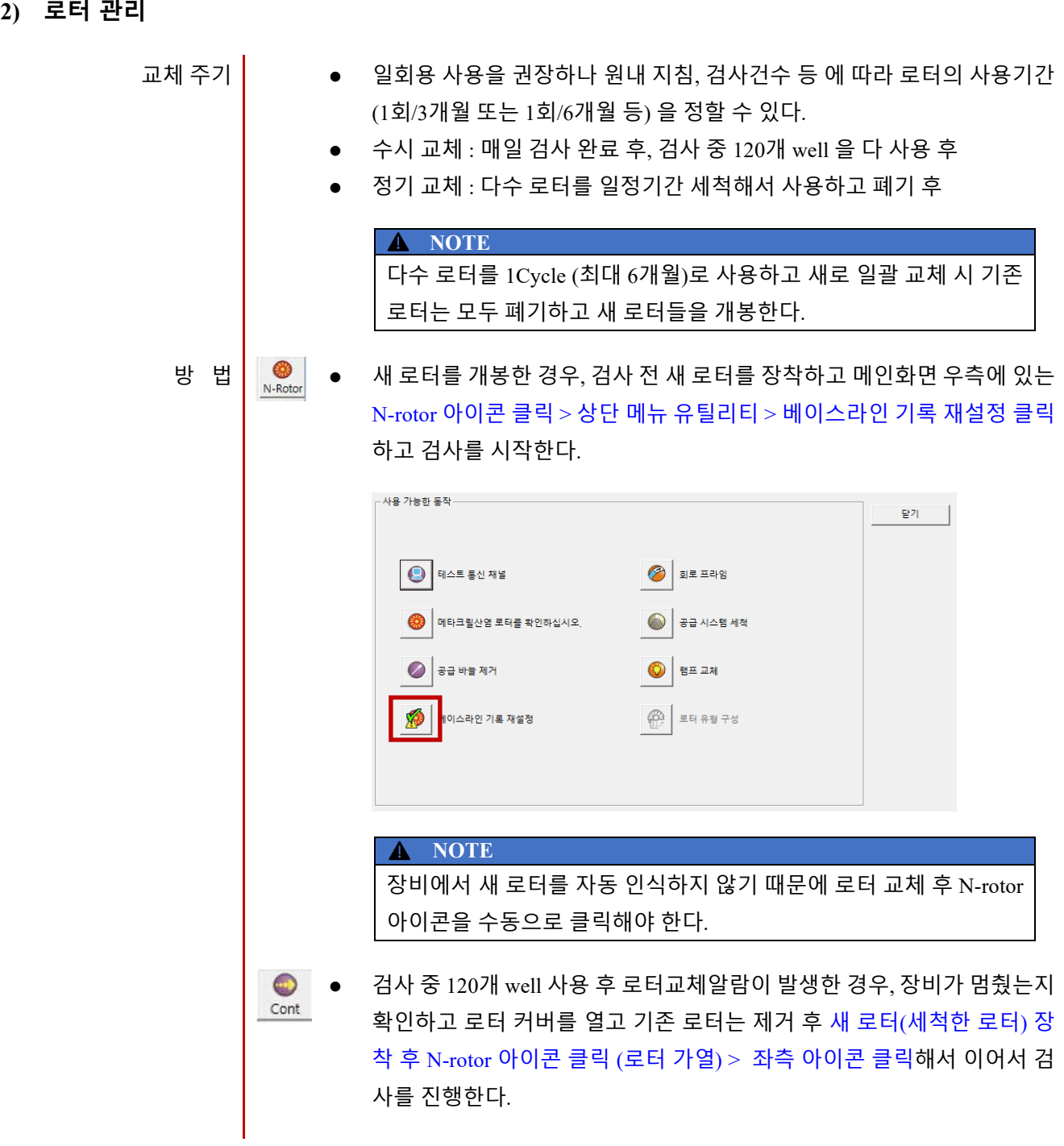

#### <span id="page-24-1"></span>**3) 프라임 (Conditioning)**

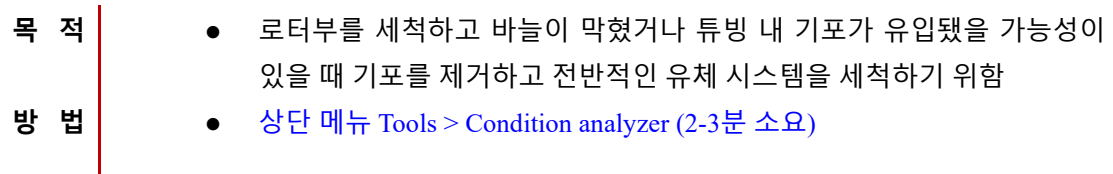

#### <span id="page-25-0"></span>**5. 문제해결 (Troubleshooting)**

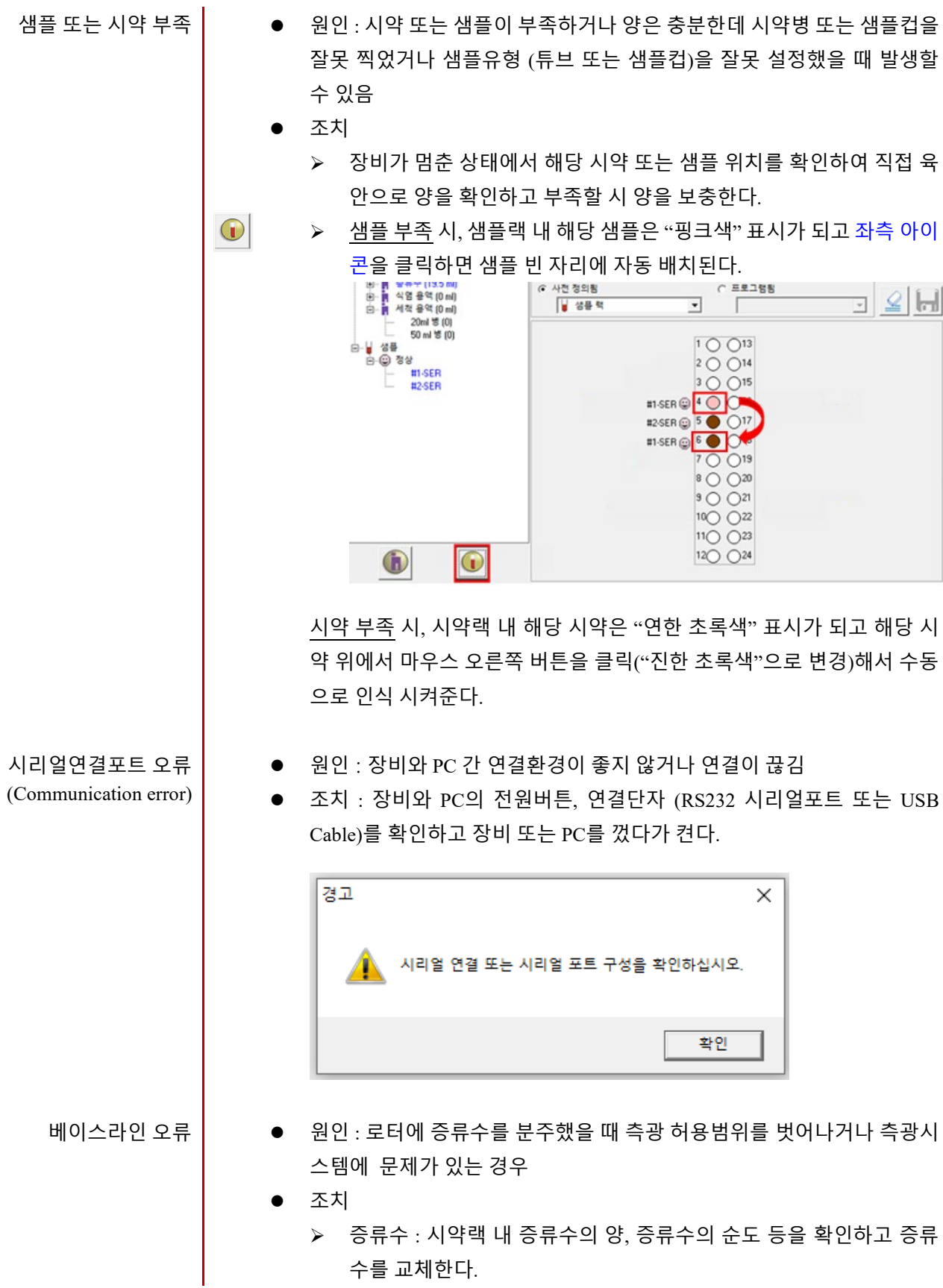

- 램프 : 램프의 수명이 다하거나 램프에 문제가 있을 수 있으므로 고객 지원부에 연락하여 Photometry를 수행한다.
- ▶ 필터 : 필터의 성능에 문제가 있을 수 있으므로 고객지원부에 연락한 다.
- ▶ 로터 : 사용주기를 경과했거나 로터의 상태가 좋지 않을 수 있으므로 새 로터로 교체 후 베이스라인 기록 재설정을 시행한다.
- 바늘이 막혀서 증류수 분주가 제대로 되지 않을 수 있으므로 바늘청 소를 시행한다.
- 상단 메뉴 유틸리티 > 베이스라인기록재설정 진행
- 원인 : 검사 중 바늘이 장애물에 부딪쳤거나 바늘 동작을 제어하는 센서의 오작동∙ 손상, 바늘동작에 영향을 주는 부품 문제 등
- 조치
	- 바늘의 이동경로 상 장애물이 있는지 확인하고 육안 상 바늘이 구부 러졌는지 확인한다.
	- 상단 메뉴 유틸리티 > 공급 바늘 제거 > 바늘 교체 > 바늘 내리기 > 바 늘 분리 후 내∙외부 Cleaning (전용 Tool을 이용하여 바늘을 위아래로 5회 이상 관통) > X, Y 포지션 체크 (+/- 10 이내 인지 확인) > 닫기

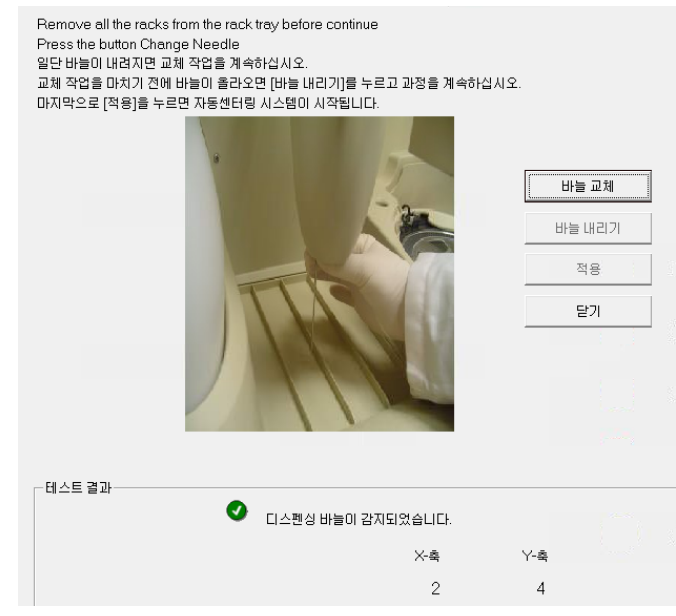

바늘동작오류 또는 충돌 (Needle Collision**)**

#### <span id="page-27-0"></span>**6. 사용 시 주의사항**

- 숙련된 자 이외는 본 기기를 사용하지 않는다.
- 기기를 설치할 때는 다음 사항을 주의한다.
	- 물이 닿지 않는 장소에 설치한다.
	- 전원, 주파수와 전압 및 허용 전류 치에 주의한다.
	- 장비의 접지를 정확하게 한다.
	- 일정한 온도에 통풍이 잘되고 조명 조절이 가능한 곳에 설치한다.
- 기기를 사용하기 전에 다음 사항을 주의한다.
	- 정격전압을 확인한다.
	- 접지가 완전히 접속되어 있는지 확인한다.
	- 모든 코드는 접속이 정확하고 안전하게 되도록 한다.
- 기기를 사용 중에는 다음 사항을 주의한다. - 기기전반 및 이상여부를 확인한다. - 기기에 이상 발견 시 기기의 작동, 정지 등의 적절한 조치를 취한다.
- 기기의 사용 후 다음 사항을 유의한다. - 정해진 순서에 따라 조작하고 사용 전의 상태로 원위치 시키고 전원을 끈다. - 코드를 잡아 당기지 않으며 무리한 힘을 주지 않은 상태에서 뽑는다.
- 보관 장소는 다음 사항에 유의한다. - 물이 없는 장소에 보관한다. - 경사 진동, 충격 등에 대비하여 안전한 장소에 보관한다.
- 고장 시에는 장비의 외관 내 식별 표시를 하고 수리 전문가에게 위임한다.
- 기기를 개조하여 사용하지 않는다.
- 보수점검 계획을 세워 시행한다.
- 기기 및 부품은 주기적으로 정기점검을 받는다.
- \_ 일정 기간 기기를 구동하지 않다가 재 운용 할 때는 사용 전 기기의 정상작동 여부를 확인한다.

#### <span id="page-28-0"></span>**7. 개정 내역**

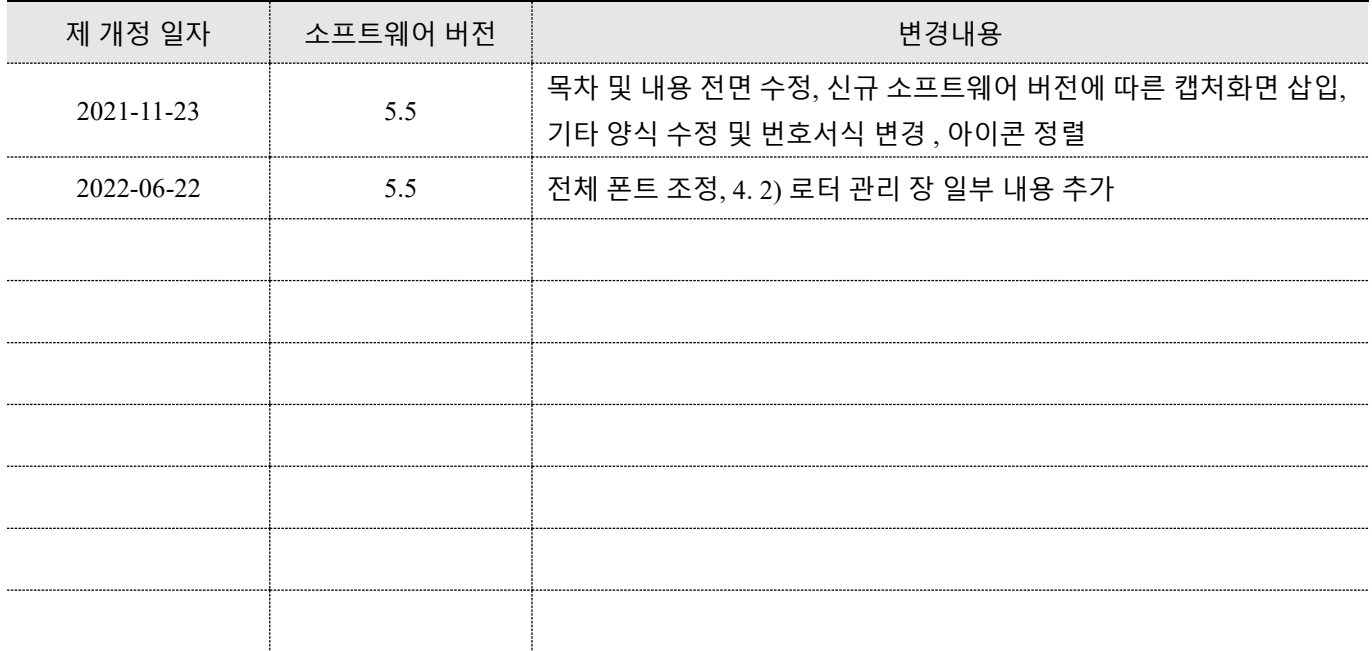